## UNIX/Linux 初級講座・起動とコマンド編

廣明 秀一

hiroakih@tsurumi.yokohama-cu.ac.jp 横浜市立大学大学院総合理学研究科生体超分子システム科学専攻 生体超分子計測科学研究室 助教授

濱田 季之

thamada@tsurumi.yokohama-cu.ac.jp 横浜市立大学大学院総合理学研究科生体超分子システム科学専攻 タンパク質フォールド科学研究室 客員研究員 thamada@gsc.riken.go.jp 理化学研究所ゲノム科学総合研究センター タンパク質構造機能研究グループ タンパク質機能研究チーム 研究員

### §1 はじめに・・・UNIX と Linux

科学技術分野ワークステーションおよび通信関連の サーバのオペレーティング・システムとして UNIX (ユニックス)が広く採用されている。UNIX には さまざまなシステムが含まれており、開発経緯や供 給元で微妙に異なる。最近流行の各種メディアにも 取り上げられる「Linux」 や 「FreeBSD」も PC に移植された free の UNIX である。それぞれの UNIX で利用方法は少しずつ異なるが、基本的な構 成は同じである。計算科学実習室のコンピュータに は Linux が install されている。一方、各研究室の ワークステーションや測定装置制御用コンピュータ には『商用 UNIX』が install されているものが多 い。

Linux はフィンランド Helsinki 大学の Linus Torvalds (現在 Transmeta 社社員) によって、 DOS/V 互換 PC で稼動する free の UNIX として作 成された. その後 Linux のソースコードが公開され、 多くのプログラマ(ボランティア)の助力により, Internet を通して発展した.

情報生物学実習の一環として Linux のコンピュー タの基本的な使用方法を学ぶ。また、構造生物学実 習の一部で NMR の解析にも当実習室の Linux 環 境を用いるので、このテキストの内容レベルのこと はある程度理解しておいて欲しい。:

1. Linux とは汎用のマルチユーザの会話型の OS(オペレーティングシステム)である。 UNIX/Linux は複数のユーザが同時に一つのコ ンピュータにアクセスして、そこで独立して作 業できる環境を実現している。(WindowsXP な どでは最近はできるようになりつつあるが、実

際には PC ではできない)

- 2. 基本的には CUI(コマンドライン・ユーザー・ インタフェース)ベースの OS である。 どういうことかというと、画面上のアイコンを マウスでクリックしたりするのではなく、コマ ンドを入力してリターンキーを押すことで操作 を行うことになっている。 もちろんよく使う機能の一部はアイコンやマウ スからメニューで利用できるようになっている ものも多いがコマンドを覚えて損はないし、コ マンドを覚えておかないと使えないことが多い。
- 3. ネットワークを通じて遠隔地からでもコンピュ ータの操作ができる。(telnet や ssh によるロ グイン)
- 4. ファイルのディレクトリ(directory・folder の こと)はツリー状の階層構造になっている。従 ってたくさんのファイルも簡単に仕分けして整 理できる。
- 5. 入出力機器(キーボード,画面,プリンターな ど)もファイルとして扱うので入出力の切り替 え (redirection, リダイレクション)が簡単に できる。 【リダイレクションの例】 cat file1 file2 というコマンド(計算機に対す る命令)は file1 と file2 を垂直に連結してその 結果を画面に表示するものだ。出力をディスク ファイルとして保存したいときは、リダイレク ションの記号「>」を使って

cat file1 file2 > file3

とすると,画面に表示される代わりに file3 に 保存される。プログラム開発の際に画面出力の ルーチンだけを書いておけば,必要に応じてリ ダイレクト機能をつかって output をプリンタ またはディスクに振り分けられる。 同様に入力も「<」の記号を使ってリダイレク トできる。

6. いくつかのコマンドを連続して実行させるとき, UNIX/Linux はコマンド間のデータの受け渡し を見えないファイルを経由して行う(パイプラ イン:記号「|」)。例えば, 【パイプの例】 sort mydatafile > sortfile ....... mydatafile の内 容をソートして、sortfile に出力する。 pr sortfile > prfile ......... sortfile を整形して prfile に出力する。 less prfile ................... prfile を画面に出力する。 ↓ sort mydatafile | pr | less (うえの3 行がこうなる) と中間ファイルをいちいちセーブしないで、一 行の処理として書ける。

(なお、この例のように入力データを加工して 出力するコマンド群をフィルターコマンドとい う。パイプラインとは,2段,3段重ねのフィ ルターを設けることに相当する。)

7. コマンドの逐次処理・同時並行処理ができる。 【いくつかのコマンドを逐次順番に実行】→ 「;」(セミコロン)で切って並べる

date; who

【いくつかのコマンドを並列で実行】→バック グラウンド処理を表す「&」(アンパサンド) 記号で区切る

### cc myprog & emacs myprog2.c

この例では myprog を (裏の処理として) Cコ ンパイラにかけておいて,その間に myprog2.c の編集が(表の処理として)エディタ emacs を使ってできる。

8. コマンド言語が一種のプログラム言語になって いる。UNIX/Linux はコマンドをシェル (shell)と呼ばれるコマンドアナライザ(イン タプリタ)で解釈する。 コマンドは実行可能型プログラムのファイル名 であってもよいし,一連のコマンドを入れたコ

マンドファイル名であってもかまわない。 UNIX のシェルは入力から受け取った文字列に ついて、基本的には二つのことしかしない。

(1)それがもしシェルの解釈できる制御コマ ンドまたは記号だった場合には、そのとおり解 釈して処理する(たとえば;とか|とか>とか いくつかのコマンド)

(2)そうでない文字列が来た場合は、それを 実行ファイルの名前と解釈して、いくつかのデ ィレクトリの中にそのファイルがあるかどうか 調べて、あったら実行する。

すなわち,Perl のスクリプトや tcsh のスクリ プト(バッチファイル)やコンパイル済のC言 語などのプログラムをファイルとして(しかる べき場所に)格納しておき,これを実行可能型 にしておけば,コマンドとして使用できる。例 えば,

sort  $$1 > $1$ .tmp sort  $$2 > $2$ .tmp join -j1 1 -j2 2 -o 2.1 1.2 1.3 2.4 2.5 \$1.tmp \$2.tmp > joint.data rm \*.tmp

という内容のファイルを joint という名前で登 録しておき,

chmod u+x joint で実行可能ファイル形式にしておくと,joint

- file1 file2 と入力するだけで joint の内容が一括 して実行できる(バッチ処理).
- 9. いろいろなプログラム言語(C, Fortran77, Pascal, Lisp, Perl, Tcl/Tk)やソフトウェアツ ール (make など) がそろっている。特に Linux の場合は基本的に無料(インターネット からダウンロードで無償配布されている)で入 手でき、その環境で C/C++/Fortran77 のコン パイラが利用できる。最近は Intel や AMD な どの PC 用の CPU が安価でしかも高速になっ てきた。そのため高度な科学技術計算も、ごく 一部の専門機関のものではなくなり、家庭用 PC ですら十分研究目的の実用に耐える計算速 度が出る。
- 10. 科学技術計算用ソフトウェアは大半が C/Fortran などで開発されておりソースコード が公開されていたり、学術機関には無償でライ センスが提供されることが多い。したがって研 究に必要な計算を行うソフトウェアを入手しコ ンパイルすることで利用可能となる。逆に、自 分でオリジナルなソフトウェアを開発し、それ を公開することで世界中の研究者に提供するこ

とができる。 Linux 上で利用可能な科学技術計算ソフトウェ アについては http://sal.linet.gr.jp/sal1.shtml にデータベースがあるので参考にして欲しい。 またバイオ関係で汎用されるソフトウェアに関 して、 http://www.biolinux.org/

にもアプリケーションのまとめやインストール の仕方のガイドがある。

### §2 Linux の起動、停止、ログインとログアウト

UNIX/Linux は複数のユーザが使う共同利用棟のよ うなものだ。だから,自分の領分は自分で管理する 必要がある。UNIX/Linux 棟の自分の部屋に入るに は自分の鍵を使って錠前を開け閉めしなければなら ない。錠を開けることをログイン,錠を閉めること をログアウトと言う。

### 1. 起動

PC の電源を入れる。

3 つの利用可能な OS(windows XP, Red Hat Linux 8.0, Turbolinux 10) が縦に表示される。 ↑↓の矢印キーで、 Red Hat Linux 8.0 を選択し、 enter する。起動がはじまる。

### 2. ログイン (login)

(# 遠隔にある UNIX/Linux コンピュータに他 の端末から接続する場合は、端末プログラムt elnet やその端末エミュレータ-をスタートさ せ目的の装置に接続する。(例 : telnet pc150.ec.tsurumi.yokohama-cu.ac.jp [return]) )

- a) 画面に login: と表示されるから自分のログイン ID を入力する。このとき,大/小文字に注意。 taro, Taro, TARO は厳密に別ものと解釈され る。ログイン ID を入力したら, [return]を押 すこと。
- b) 画面に Password: と表示されたら自分のパスワ ードを入力する。このパスワードは画面には表 示されない(覗かれないため)。
- c) しばらくして,UNIX/Linux はウェルカム・メ ッセージを表示して,[name@pc150 ~]\$ のプ ロンプト(個人の環境により異なる)が出たら, 作業が開始できる。

### 3. X-window システムの起動 (startx)

現在の白黒表示の状態のことを「コンソール・ モード」と呼ぶ。この状態でも、必要なコマン ドは全て入力でき、計算などもできるので、プ ログラム作成やコンパイルなどをこのまま行っ てもいい。しかし「マルチウィンドウ」の状態 にして、複数のターミナル「窓」やソフトウェ アを同時に起動して、作業効率をあげることが できる。またグラフィックスが利用できるよう にするために、UNIX システムに共通のシステ ム X-Window system というのがあるので、そ れを起動する。

[name@pc150]\$ startx [return] (または startx -- -bpp 16 [return] ←16 ビッ ト色で X を起動するとき。)

これで、いくつかのアイコンの表示されたカラ フルな画面表示に変わったはずである。 なお、ここでの表示は Linux や UNIX の設定 によって変わりうるし、個人での設定も可能で ある。横浜市大鶴見の実習室 PC の標準的な設 定は WindowMaker というウィンドウマネー ジャが行っている。Linux では Gnome や KDE といったウィンドウマネージャも利用可 能であり、それぞれ便利な機能がある。自分で 設定して変更できる場合は変更して利用しても 構わないが、実習自体は WindowMaker で行 うので自己責任で変更して欲しい。

### 4. X-window システムの停止

マウスをバックグラウンドの部分に移動 → 右マウスをクリック → メニューの一番下  $\lceil \text{Exit} \rceil \rightarrow \lceil \text{Exit} \rceil$ Exit windows manager?と聞かれるので、 「Exit」

### 5. コンピューターの停止または再起動

コンソールモードにて、キーボードから [CTRL][ALT][Delete] を押す.

最初の OS 設定画面になったら、 PC の電源を 切ることが可能である。再起動の際は,そのま ま続ける。

### 6. ログアウト(logout)

コンソールモードで作業終了後、別のユーザー に渡す場合はログアウトする。またリモートア クセスの場合はログアウトを行う。多くのワー クステーションでは、ログアウトをするものの 装置本体は停止しないことが多い。これは複数 のユーザーが利用していたり、装置がサーバー として通信や他の機器を監視していたりするか らである。また SGI ワークステーションなど で電源投入時・停止時にシステム破壊が起きる ことが多かったからである。 PC の場合には停止でも logout でもどちらでも 構わない。

[name@pc150]\$ logout[return]

または

### [name@pc150]\$ exit [return]

いずれも小文字で入力することに注意。 さらに,リモートアクセスの場合は端末プログ ラムを終了させる。

### 7. 作業の強制終了(kill)

何らかの原因で作業が中断してしまう(hang up)してしまうことがある。このようなときは, ちゃんと後始末しなければ他のユーザに迷惑が かかることにもなる。例として,ファイルを表 示する命令を中途半端に裏で処理させる状態を 作ってみる。 [name@pc150]\$ cat & まず作業(process)の状態を見てみよう: [name@pc150]\$ ps

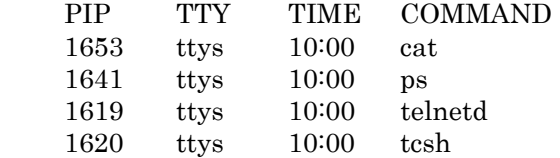

などの表示がでるだろう。この例では cat コマ ンドには 1653 のプロセス番号(PID)で実行 したままの状態になっている。このプロセスを 停止するためには,

[name@pc150]\$ kill 1653 または [name@pc150]\$ kill –9 1653

とする。PID はシステムがその都度実行している プロセスに割り振る番号である。再び ps コマンド を入力してみると cat コマンドは消滅したので表示 されないはずである。べつの方法として、バックグ ラウンドで動いているプロセスを確認する方法とし ては

[name@pc150]\$ jobs [1] + Suspended (tty input) [name@pc150]\$ kill %1 ←(%記号に注目) [1] Terminated

### §3 UNIX/Linux 基本コマンド

まず,基本的ないくつかの UNIX/Linux コマンド を説明する。ここでは,コマンドのオプションなど は必要最低限のものしか説明しないので,くわしく は何かの参考書,例えば 井田昌之·田中啓介: UNIX 詳説 - 基礎編-, 改 訂2版,丸善,1990。

村井 純ほか:プロフェッショナル UNIX。アスキ ー,1986

等を参考にするとよい。研究室のスタッフ・先輩諸 氏から使いやすいものを教えてもらうと良い。英語 をいとわなければオンライン・マニュアルを見るの がいちばんよい。

### これだけは覚えよう!よく使う UNIX/Linux 基本コマンド、早見表

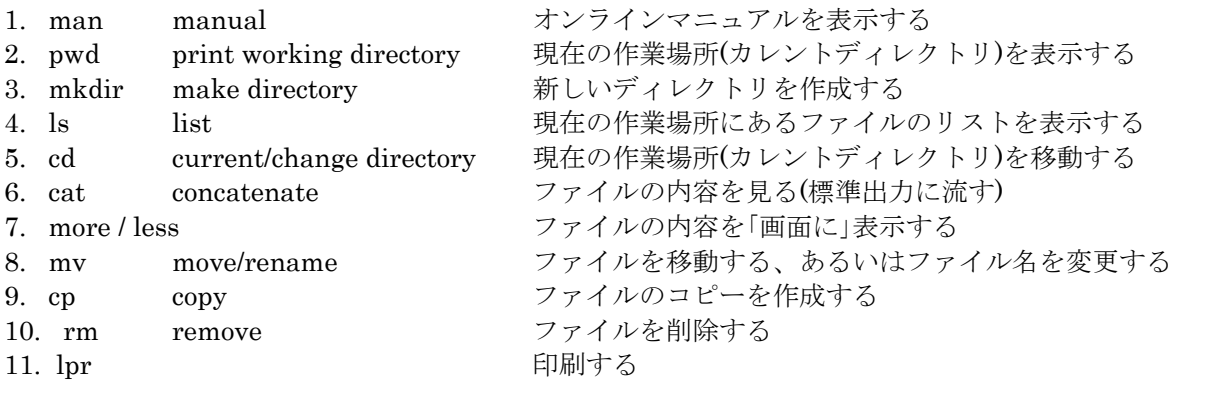

1. オン・ライン・マニュアルを見る(man)

manua 1 の略 UNIX/Linux ではマニュアルはシステムにファ イルとして入っている。

[name@pc150]\$ man man[return] で,オン・ライン・マニュアル自身の使い方が 表示される。あるコマンド, 例えば, sort の使 い方を知るには,

[name@pc150]\$ man sort[return] とする。man はマニュアル(manual)の略。 日本語化の進んでいる Linux では man あるい は iman のコマンドで日本語マニュアルが表示 されるので、便利である。Unix/Linux のコマ ンドには大抵の場合たくさんのオプションがつ いており、その文法を覚えるのは大変である。 そういうのは無理して覚えずに必要なときだけ man コマンドでチェックすればよい。

2. ここはどこ?(pwd)

現在の作業場所(カレントディレクトリ)が分 からなくなり,迷子になってしまったときは, print working directory の省略である [name@pc150]\$ pwd

とタイプすると 自分の居場所がフルネームで表 示される。実習室の設定では tcsh でのプロンプ トがカレントディレクトリを表示している。

### わたしは誰? (whoami)

自分のログイン名を忘れてしまったときなどに 打ち込む。

3. ディレクトリをつくる(mkdir) make directory

ファイルを分類して整理しておくために,適宜 自分でディレクトリを作成して保存する。例え ば,Cプログラム・ファイルとデータ・ファイ ルを別のディレクトリに仕分けしておくなど。

### UNIX/Linux は階層ディレクトリ構造をとって いる。

実習室の Linux に login すると, /home/s01/name (name は各人のログインID), というディレクトリに【居る】ことになる。こ の場をホーム・ディレクトリという。これは, ルート・ディレクトリ(/),その下に home ディレクトリ,その下に s01 ディレクトリ、そ の下に name ディレクトリが階層をなして存在 することを意味する。 なお、/を一番初めに書くとルートディレクト リの意味になるが,二番目以下はディレクトリ 名の区切りを意味する。 プログラムファイルを入れるためのディレクト リ名を prog, データファイル用のディレクトリ 名を data として,ディレクトリをつくってみ る(make directory)。 [name@pc150]\$ mkdir prog [name@pc150]\$ mkdir data これで2つのディレクトリができた。

### 【相対パスと絶対パス(フルパス)】

さて、いま自分はホームディレクトリ (/home/s01/name) にいるので、先ほど作成 した prog を list させたければ単に ls prog と打 つだけでもよい。しかし、実際には prog は /home/s01/name/prog となる。いいかえると 『ファイル名を指定するときに/~自分が今いる ディレクトリ名~/までは省略してよい』 /ではじまって、そのファイルに行き着くまでの ディレクトリ名をすべて記述する書き方のこと

を絶対 path (絶対パス、フルパス)などとよ ぶ。 自分がいる場所を基準にファイル名を記述する 場合は相対パスという。相対パスにはほかに 「../」「./」という書き方がある。 ../ → 現在いるところの1個上のディレクトリ ./ → 現在のディレクトリ(特に混乱を避け るために明示的に示すとき)  $\sim$ / または ~name/ → ユーザー「name」 のホームディレクトリ

## 4. ディレクトリの内容をみる (ls) list

### ls ls -l

## ls -a

mkdir の例を実行したあとで,

[name@pc150]\$ l s -l[return]をタイプすると, drwx---r-x 1 name s01 May 7 14:03:24 prog

drwx---r-x 1 name s01 May 7 14:03:30 data

のように,ディレクトリ /home/s01/name の内 容が表示される。この表示の意味は,ディレク トリ (d), 所有者に対する属性(読みr, 書 きw,実行xを許可),同一グループのメンバ に対する属性, 他者に対する属性(読みrと実 行xは許可し,書き込みxは禁止),別の名前 の数(1は別名無し), 所有者名, サイズ(文 字数), 作成の日時, ディレクトリ名 (頭にd の代わりにーが付いているときはディレクトリ でなくファイル名),となっている。

引数の-l は long の意味で,このように詳しい情 報が出力される。この-l がないと,ファイル名 だけが表示される。(-l オプション無しも試して みよう).

[name@pc150]\$ ls -l <ディレクトリ名>で任 意のディレクトリの内容が表示される。ディレ クトリ名を省略した時はカレントディレクトリ が仮定されている。

[name@pc150]\$ ls -al でドットファイル(隠し ファイル)も表示できる。aは all の意味。

なお,ls コマンドには引数がある.引数はディ レクトリの名前である.ディレクトリの名前を 指定して ls をすると,自分が作業しているディ レクトリ以外のファイルの存在を確認できる. これをうまく使うと目的のファイルがどこにあ るか探すことができる.

 $[name@pc150]$ \$ ls -l /home/s02/\*/1.txt このコマンドは,ファイル名は覚えているが (1.txt)それをどこのディレクトリに仕舞ったか 忘れたときに探すことができる.この\*はワイ ルドカードであって全ての文字列に一致するか らである.

### 5. 作業場所を移動する (cd) change directory

サブディレクトリ data を新たな作業場所にし て,その下にデータファイルをつくるには, [name@pc150]\$ cd data をタイプしてディレク トリを移動し (change directory),同時に先 のリストコマンドを実行する。こんどは、あな たの居場所は/home/s01/name から data になっ た。フルネームは/home/s01/name/data になる。 この作業場所をカレント・ディレクトリ

(current directory )という。このように階層 ディレクトリで上からみてサブディレクトリを 表すときはカレントディレクトリ名を省略する ことができる。(ただし,この例のようにディ レクトリを下に下に行くときにのみ省略でき る)。

ホームディレクトリへは単に

[name@pc150]\$ cd とタイプするだけで戻れる。 直上のディレクトリ(この例では /home/s01/name )は .. (ピリオド2つ)と書 くことができる。次の例はサブディレクトリ data から prog ディレクトリに一挙に移る例だ [name@pc150]\$ cd ../prog

### ディレクトリをいったりきたり (pushd と popd)

たとえば現在/home/s01/hiroaki/data/nmr/ nmrPipe/demodata という長い名前のディレク トリで作業していて、少しだけ/home/share/bin に作業しにいってから、また戻って来たいとき

 $l +$ 

[name@pc150]\$ pushd /home/share/bin として、なんらかの作業をしてから [name@pc150]\$ popd としてやると、もとのところに戻ってこれる。 これは shell が一時的に directory 名をメモリに pushd が実行されるたびに貯めこんでいき、 popd が呼ばれるたびに前に貯めこんだ directory 名を逆順で取り出してくるのである。

### 6. ファイルの内容を見る(1) cat

この目的のために UNIX/Linux はいくつかのコ マンドを用意している。本来の目的は複数のフ ァイルを垂直に連結する(concatenate)こと だが,

[name@pc150]\$ cat mydatafile

でファイル mydatafile の内容を画面に表示す る。

複数のファイルを指定するとそれらを順に連結 して出力する。

[name@pc150]\$ cat file1 file2 file3 この使い方は3つのファイルを3人で手分けし て作成し,それをまとめるときに有効だ。 リダイレクションの機能をつかうと, cp コマン ドと同じことができる。

 $[name@pc150]$ \$ cat file1 > file2 cat を使用するとき,ファイルの長さが画面に

入り切らないほど大きいと,ファイルの前の部 分は順送りされて画面から消えてしまう。この ようなときは、次に述べる less または more コ マンドを使う。

7. ファイルの内容を見る(2) less / more

長いファイル一画面分表示して,そこで中断し て指示を待つ。中断しているときはファイル名 を反転表示しているので,通常はスペースバー を押す。すると次の一画面を表示して再び止ま る。前の画面を見たいときは, b

(backward)を入力すると画面は逆スクロー ルする。less を中止したいときは,qをタイプ する。表示が中断しているときに emacs のよう なサブコマンドが使用できる。スラッシュ (/)に正規表現(例えば,/abc)で正規表現 文字列(abc)を持つ行に画面が移る。次の同 一文字列を検索するには emacs のようにnをタ イプする。より詳しい使い方は,表示が中断し ているときにhをタイプすると,ヘルプが出る。 [name@pc150]\$ less mydatafile [name@pc150]\$ ls -al mydir | less 以前は more はバック・スクロール機能は持っ

ていなかったが、Linux の more などでは最近 は b で戻れるようになった。なお終了するとき は q と打ち込む.

## 8. ファイル名を変更する ファイルを移動する(mv)

ディレクトリから別のディレクトリにファイル を移動する(move),同じディレクトリ内で ファイルを移動する(ファイル名の変更)とき は,

[name@pc150]\$ mv ファイル名 ディレクトリ 名

[name@pc150]\$ mv ファイル名 ディレクトリ 名/.

 [name@pc150]\$ mv 元ファイル名 先ファイル 名

とタイプする。移動先に同じファイルがあった ときは重ね書きされ,以前のファイルは消失す るので注意を要する。あるディレクトリの下に 移動することを明示的に示すときは/.を必ずく っつけること.

 [name@pc150]\$ mv oldfile newfile .... oldfile を newfile に名前を変更

[name@pc150]\$ mv mydatafile ../prog/. ..... mydatafile を/home/s01/name/prog に移動

移動後のファイルのフルパス名は /home/s01/name/prog/mydatafile になっている [name@pc150]\$ mv mydatafile ../prog/myprog.c .. mydatafile を /home/s01/name/prog に myprog.c という名前 に変更して移動する。..はいま自分がいるとこ

ろの一つ上の階層のディレクトリを示す.

9. ファイルを複写する (cp)

他のユーザのファイルを自分なりに編集すると きや,プログラムの改訂をするときは,まずコ ピー(copy)をつくりる。使い方は mv コマン ドとほとんど同じだ(mv では元ファイルは消 去されるが, cp では元ファイルは保存される)。 [name@pc150]\$ cp oldfile newfile

コピー先に同じファイルがあったときは重ね書 きされ,以前のファイルは消失する。そうなら ないようにするには、set noclobber (「UNIX の環境設定」を参照)と設定してくとよい。な お実習室の設定では

alias cp cp –i となっているので、同名ファイ ルがあった場合には書き換えてよいかどうか確 認を求めてくる。

## 10. ファイルを消す (rm)

間違ったファイルを作ってしまって,それを消 したいとき (remove), [name@pc150]\$ rm <ファイル名> とタイプする。このとき複数のファイル名をス ペースで区切って入力することができる。実は 実習室の設定では rm を rm -i という様に、別 名登録(alias)してあって, [name@pc150]\$ rm mydatafile.\* とタイプする と,確認を求めてくる, mydatafile.1: ここで本当に消して良いのなら y,良くない (誤ったファイル名を指定してしまってとき) はnをタイプする。すると、次のファイルを確 認してくるので同様に答える。 なおディレクトリを消すときには-r option をつ ける。 rm –r [directory name]

## 11. 印刷する lpr

lpr –P(プリンタ名) ファイル名 lpr ファイル名 でテキストファイルまたはポストスクリプトフ ァイルをプリンタに直送する。

その他の便利なコマンド群

### 12. ファイルの種類を確認 (file)

UNIX/Linux では ASCII ファイル(人間が意 味あるものとして読める内容のファイル)と binary ファイル(計算機にとっては意味がある が,人間にとっては意味あるものとして読めな い内容のファイル)を区別しないので,ファイ ルによっては,画面にでたらめな文字がでるも のもある。試みに、file コマンドを使ってみて みよう。UNIX/Linux ファイルのタイプを教え てくれる。

[name@pc150]\$ file ファイル名

### 13. head  $\geq$  tail

 ファイルの頭だけ・終わりだけを表示 これは cat とほとんど同じだが,ファイルの始 めまたは終わりの数行を任意に表示させること ができる。

次の例は mydatafile の始めの 10 行を表示する。 [name@pc150]\$ head -10 mydatafile 次の例は mydatafile の終わりの 10 行を表示す

る。

[name@pc150]\$ tail -10 mydatafile

次の例はパイプラインをつかって,mydatafile の中間の 6~10 行を表示する。

 $[name@pc150]$ \$ head -10 mydatafile | tail -5

## 14. シンボリックリンク (ln -s)

### file を link する ln -s <大元のファイル> <リンク>

[name@pc150]\$ ln -s /home/share/bin/molmol mymolmol

Mac のエイリアス、Win のショートカットに相 当する。あるファイルの分身を別のディレクト リに作りたいときに、このようにする。この例 では、molmol という実行ファイルのリンクを、 現在のディレクトリに mymolmol という名前で 作成したので、

### [name@pc150]\$ ./mymolmol

と入力すると molmol が起動する。

Linux では本家(商用)UNIX に存在して Linux には free では存在しないコマンドが多数ある。 そのような場合、「ほぼ同じように動作する代 用品コマンド」に、本家 UNIX と同じ名前でシ ンボリックリンクを登録すると、本家 UNIX と 同じコマンドの操作性が確保できるため、よく 多用される。ためしに、我々が使っているシス テムコマンドが格納されている領域 /bin の 中身の sh に関するファイルだけを見てほしい  $[name@pc150]$ \$ ls -l /bin | grep sh

(ファイル名に sh を含むとこだけ抽出!) Linux で csh と思って使っているものが実は tcsh であり、sh だと思ってつかっているもの が実は bash であるということがわかる。

ln -s はウィンドウズコマンドの「ショートカッ トを作成する」に似ている。

### 15. 引数のエコー (echo)

コマンド echo の引数,シェル変数,環境変数 を標準出力する。

[name@pc150]\$ echo \$TERM ............ 端末名を エコー

[name@pc150]\$ echo whoami ......... 引数 (who am i)を表示

 $[\text{name@pc150}]$ \$ echo `whoami` ....... コマンド who am i の実行結果を表示(逆コーテーショ ンマーク「`」に注意)

[name@pc150]\$ echo  $1\ 2\ 3$  > mydatafile ... 引 数(123)をファイル mydatafile に出力 このコマンドはシェルスクリプトのプログラミ ングのとき,エラーメッセージを表示するよう なときに多用される。

### 16. ファイルの属性の設定,変更 (chmod) change mode

一般のユーザはシェル・スクリプト・ファイル を作成して,実行許可を与えるときにこのコマ ンドを使用する。

[name@pc150]\$ chmod u+x mysh シェル・スクリプト mysh の実行許可を自分 (uすなわち所有者,作成者)に与える。他の ひとにも実行許可権を与えるときはuの代わり にaを使って(aは省略可能): [name@pc150]\$ chmod a+x mysh [name@pc150]\$ chmod +x mysh とする。 [name@pc150]\$ chmod 755 mysh などのよう に、ファイル属性を明示的に決定するやり方も

### 17. パスワードを変更する

ある。

### (passwd / yppasswd)

システム管理者から与えられた仮のパスワード や他人にバレたパスワードは変更しなければな らない。実習室の PC は詳しくは述べないが NIS というしくみによってユーザーが管理され ているので yppasswd を使う。通常のワークス テーションでは passwd を使う。

[name@pc150]\$ yppasswd Changing NIS account information for hiroakih on linux.... Old password: (現在使用中のパスワードを 入力する(画面には表示されない)

New password: (変更したいパスワードを入 力してリターンキーを打つ) Retype new password: (もういちど新パスワ ード)

### §4 tcsh / csh を上手に使う

UNIX/Linux の特徴である、入出力の切り替え、パ イプライン,バッチ処理などは,コマンド解析プロ グラムともいうべきシェル shell がおこなっている。 UNIX/Linux システムのシェルには何種類もある。

- sh ........  $AT & T \& UNIX$  (System V),  $B \&$ ェル(\$マーク)
- bash ......... Linux でデフォルトの sh の上位互 換シェル
- csh ....... バークレイ版 UNIX, Cシェル (%マ ーク)
- tcsh .......cshに emacs 風の機能を追加したシェ ル Linux で csh の代わりとして汎用
- ksh ....... shに emacs 風の機能と csh のコマン ド履歴機能などを追加したシェル

sh は UNIX/Linux システムには必ずあるが, tcsh, ksh が存在しない UNIX/Linux システムもある。 sh はファイルも小さく従って実行速度も他のシェ ルよりも速い特徴がある。最近はコンピュータの性 能向上により sh の実行速度は事実上問題にならな くなってきた。csh, tcsh は重いシェルだが、その ぶん機能は豊富で操作性がよく、シェル・スクリプ トも読み書きしやすい。なかでも tcsh は、history 機能,コマンド行編集機能に特徴があるので、慣れ てくると面倒なキーボード入力を簡略化することが できる。したがって初心者にも使いやすくなってい る。(以下,コマンドを入力して実行させるには return キーを押すが, [return]の表記は省略す る。)

§1の(8)で述べたバッチ処理ファイルをもう一度考 えてみる。 sort  $$1 > $1$ .tmp sort  $$2 > $2$ .tmp join -j1 1 -j2 2 -o 2.1 1.2 1.3 2.4 2.5 \$1.tmp \$2.tmp > joint.data rm \*.tmp

上の内容をエディタでつくり,joint という名前を つけた。これを[chmod +x joint]コマンドで実行可 能形式にモードを変更した。これで joint はあたら しいコマンドになった。ところで,chmod をせず にシェルを使ってこのバッチファイルを実行するに は.

[name@pc150]\$ tcsh joint

[name@pc150]\$ tcsh < joint (入力リダイレクシ ョン。joint というファイルの中身をキーボードか ら打つのと同じ効果)

とすればよい。これは、tcsh に joint というファイ ルの内容(命令群,プログラム)を実行させること を意味している。シェルをうまく活用すると,C な どの言語プログラムでいちいちプログラミングをし なくとも,かなりの仕事をこなすことができる。例 えば、tcsh でのシェルスクリプトは次のようなかた ちをしている。

foreach file (\$argv)

gawk '{print"....",\$1,\$2,...,\$13}' \$file | pr -h \$file end

また,このようにいちいち命令群をファイルとして 作成しなくともよい。コマンド待ちのプロンプト ([name@pc150]\$ など)が表示されている状態で 直接これらのプログラムの入力が可能で  $[\text{name@pc150}]\$  for each i (1 2 3 4 5)  $\leftarrow \#i$ という変数に順繰りに 1~5 まで代入しながら以下 の操作をする) ? cat file \$i ? end このシェルプログラムは file1, file2, file3, file4, file5 を表示させるもので,もっと簡単には: [name@pc150]\$ cat file[12345] とあらわすことができる。これ以上のシェルプログ ラミングの詳細はここでは省略する。

tcsh のいくつかの便利な機能を説明する:

### 1. コマンドの履歴機能 (hitory)

シェルのプロンプトマーク%に数字がついてい ると思うが,これはログインしてから入力した コマンド数を表している。history コマンドを タイプして history 機能を使ってみよう。

 [name@pc150 ~]\$ history 1 17:18 cd data 2 17:19 ls –o 3 19:20 pwd 4 19:21 emacs mydata 5 19:22 history  $[name@pc150 \sim ]$ \$

いままでに入力したコマンドが表示される。こ の history 機能は以下にのべる事項と密接に関 係している。

### 2. コマンド行の編集

直前のコマンドを修正して再実行 長いコマンドのたった一文字をミスタイプした

だけでもコンピュータは正しく動いてくれない。 tcsh での修正は簡単にできる。

### [name@pc150 ~]\$ ls /home/share/pdd

ls: /home/share/pdd: No such file or directory (←エラーと表示された(実は pdd でなく pdb)) [name@pc150 ~]\$ 「↑」(上矢印記号)を使っ て,

% 8>↑ と入力すると

### [name@pc150 ~]\$ ls -l /home/share/pdd

と直前のコマンドがよみがえる(\_はカーソル を表す)。ここで back キーで1文字消して, b をタイプし,return キーを入力する。「↑」を 2回押すと2つ前のコマンド (つまり, 2つ前 の history) がよみがえる。別の箇所を修正し たければ,「←」を押してカーソルを戻し, delete キーで編集すれば良い。このように直前 のコマンドの修正・再実行に,emacs 風のカー ソル・コントロール・キーが利く。

### 3. いくつか前のコマンドの再実行

これはコマンド歴 (history) を「↑」または 「↓」でたどる事を繰り返せば良いわけだ。し かし,面倒なら「!」を使う。 [name@pc150 ~]\$ !! 直前のコマンドの再実 行 [name@pc150 ~]\$ !n n番目のコマンドの再 実行 (history コマンドを実行して n を求めれ ば良い) [name@pc150 ~]\$ !c cで始まる最新のコマ ンドの再実行 [name@pc150~]\$ !n | cat n番目のコマ ンドの後ろに |cat を付加して再実行 ここで、nは現在のコマンド番号から遡って 20 以内(個人の環境によって異なる)にあるコマ ンド番号が参照可能だ。

### 4. 別名機能(alias)

コマンド名に別の簡略化した名前を付けること ができる。UNIX/Linux のコマンド名は分かり にくいほど簡略化したものばかりだ。しかしこ れを自分専用のコマンド名に変えることができ る。例えば,リストコマンドを MS-DOS 風に DIR とすることもできる。

 $[name@pc150 \sim ]$ \$ alias dir 'ls -alF' また,シェルスクリプトを作る代わりに alias 機能を使える。

[name@pc150 ~]\$ alias cd 'cd \!\* | pwd | ls -o | p' 自分の環境でどの様な別名が登録されているか 見てみよう。

 $[name@pc150 \sim ]$ \$ alias

l  $\vert$  ls  $\vert$  F  $\vert$  \*  $\vert$  less

rm rm –i

 by logout エディタでファイル~/.cshrc(各ユーザのホー ムディレクトリは~または~name[name=自分の 名前]で表すことができる)を編集しておくと, 次回以降のログイン時に有効となる。§4の UNIX の環境設定でも alias に触れる。

### 5. シェル変数

シェルもプログラミング言語の一種なので変数 が使える。一般的な使い方は,長い文字列を簡 略化するときである。

 $[name@pc150 \sim ]$ \$ set d=/home/s01/name/path1/path2/path3/path4 このようにすると, /home/s01/name/path1/path2/path3/path4 と いう文字列は,以後\$をつけて\$d で参照できる。

 $[name@pc150 \sim ]\$$  cd \\$d [name@pc150 ~]\$ set.....設定されているシェ ル変数を表示する。 history 環境変数(history コマンドが遡ること のできる個数)を25にセットするには,  $[name@pc150 \sim ]$ \$ set history=25

コマンドラインから入力した設定した環境変数 は一時的なものだから,logout するとまた元に もどってしまう。恒久的なものにするには ~/.cshrc をエディタで編集しなければならない。 (なお実習用 PC では~/.tcshrc を設定しないこ と。設定が混乱すると構造実習に支障をきたす おそれがある。)

## 6. ワイルド・カード文字(メタ・キャラクタ) 似たようなファイル名(mydatafile1,

mydatafile.c, mydatafile9, mydatafile.data ) があるとき,文字列の一部にワイルドカード文 字を用いて,特定のファイルを表すようにでき る。ワイルドカードとは,カードゲームでの Joker のようなものだ。

空文字(文字数ゼロ、または文字がな い)を含む,いかなる文字列をも表す。 [name@pc150]\$ rm \* ........ すべての ファイル(ピリオドで始まるもの以外)←この 操作をすると必要なものをひっくるめてすべて 消えるのでやっちゃだめ!  $[\text{name@pc150}]$ \$ ls \*.c ....... 末尾が.c で終わるすべてのファイル [name@pc150]\$ cat a\*z ..... aで始ま りzで終わるすべてのファイル

? 任意の一文字を表する。 [name@pc150]\$ rm mydatafile?.c ...... mydatafile0.c, mydatafile9.c, mydatafilex.c を 表す。

[ ]このブラケット内のいずれかの一文字を 表する。

[name@pc150]\$ ls mydatafile[12].c .....mydatafile1.c, mydatafile2.c を表す。

[ ]と「-」(ハイフン) 置き換える「一文字」の範囲を表す。  $[name@pc150]$  s  $a[A-Z]$  .....  $aA, aB, \ldots$ aZ を表す  $[name@pc150]$ \$ ls  $c[10-23]$  ... c0, c1, c2, c3 を表して, c10, c11, ..., c23 を表すことはな い。 [10-23]は一文字置換なので 1,0,0,2,3 の いずれかを表す。 結局 0,1,2,3 のいずれか一文字のことであ る)

### 7. 単語の補完機能

tcsh ではタイピングを減らすために,コマンド や引数(argument,コマンドに続くファイル 名など)などの単語を途中までタイピングして, 残りを tcsh に補わせることができる。これには tab キーを入力する。taro, hanako, jiro のファ イルがあるとき

[name@pc150]\$ emacs h<tab>

とすると、hに続いて anako を補ってくれる。 いくつかの候補があり一義的に tcsh が決められ ないとき tcsh はベルをならす。hanako と hikaru があるとき h<tab>を入力するとベルが なるが、続いて a<tab>とすると hanako を補 完してくれる。 あまりベルがなってうるさいときは,候補のリ ストを表示させることもできる。例えば emacs のスペリングが不明なとき, e (em でも OK) のあとに Ctrl-d (control キーをおしながら d を押す)と入力すると,

 $[name@pc150]$ \$ e <Ctrl-d>

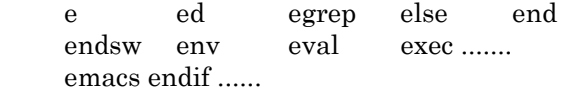

### [name@pc150]\$ e

と e で始まる単語のリストを表示し,コマンド 行はもとの e を表示して待っている。そこでリ ストをみて e のあとに macs とタイプすれば良 い。

### 8. 入出力のリダイレクトとパイプ, バックグラウ ンド処理

「>」 出力のリダイレクト (注:ファイル は上書きされる) 「<」 入力のリダイレクト 「>>」 追記モードでの出力のリダイレク ト (注:すでにあるファイルの末尾に追記され る)

「|」 パイプ。中間ファイルを経由せずに、 あるコマンドの結果を次のコマンドにおくる。

「&」 アンパサンド・・・バックグラウン ドで処理する。処理が終わらなくてもカーソル が戻ってくる。

「;」 セミコロン。複数のコマンドを逐次 実行させるときにこれで区切って一行に書くこ とができる。

「'」 逆シングルコーテーションマーク 逆シングルコーテーションマーク内のコマンド を先に解釈して実行し、その結果を因数として 次のコマンドの解釈に用いる。

### 【例】head `which startx`

この例ではまず which startx によってコマンド startx が実は/home/share/bin/startx というフ ァイルであることをまず解釈し、次にその先頭 10 行を head によって表示させている。

§1を参照して復習してみてほしい。

### 9. コマンドの登録更新 (rehash)

実行形式のシェルスクリプトやコンパイル後の ファイル,すなわちコマンドを新たに作成した り、外からコピーしてきたこれらのファイルを 実行するには注意が必要だ。シェルが持ってい るコマンド名を登録してある hash table を更新 しないと,コピー元の同名のファイルが実行さ れてしまったり,実行不能のエラーがでたりす る。rehash(内部)コマンドを実行してこのテ ーブルを更新する。

下の例は cmd というコマンドがあったとして、 それを現在の自分の directory の mycmd にコ

ピーした後、mycmd を登録更新する例である。 [name@pc150]\$ cp /bin/cmd . [name@pc150]\$ chmod u+x mycmd [name@pc150]\$ rehash

## 10. シェル・スクリプト内で利用できる制御文

シェル・スクリプトは、これまで述べたように

シェルの機能を利用して、シェルに解釈させる コマンドや処理の羅列を書いたファイルのこと である。処理を制御するための繰り返しや条件 判断を行うために if 文、foreach 文、while 文 などが使える。またコマンドラインから引数を 受け取ることもできるが、今回は詳細は省略す る。 ただし、科学技術計算(NMR/X-ray/情報生物

学)系のプログラムをインストールしたり、そ れを利用したりする場合は、しばしばこのシェ ルスクリプトのお世話になるので、実際に使い 始めてからあらためて勉強しなおしてほしい。 自分で書けるようになれば一番よいが、他人が 作成したものが大体どんな動作をしているのか が理解できるようになれば、当面は十分である。

### §5 UNIX/Linux の環境設定

いま UNIX/Linux を使っている端末とは別の端末 で login すると画面が正常に表示されなかったり, 1文字消去が出来ないなどの不都合が起きることが ある。また,いままで使っていたコマンドが使えな くなるなんてことも起こるかもしれない。これらは, UNIX/Linux を使う環境を整備することで回避でき る場合が多い。ここでは「ドットファイル」ともい われる,環境設定ファイル「.login」,「.tcshrc」, 「.emacs」を簡単に述べる。ドットファイルを編集 するときは通常テキストエディタviを使う(後 述)。

ファイル名の頭にドット(.)が付いているドット ファイルは隠しファイルとなっている。ドットファ イルは通常ホームディレクトリにつくられる。つぎ のように入力するとドットファイルの存在を確認で きる。

> [name@pc150]\$ cd [return] [name@pc150]\$ ls –alF 「.cshrc」

ユーザがログインするとまず,シェルが起動する。 シェルが tcsh ならば「.cshrc」「.tcshrc」の内容が 実行される。【注。おそらくライセンスが有償なた め Linux では tcsh を csh の代わりに用いている。 そのため、tcsh は.tcshrc と.cshrc の両方を初期設 定ファイルとみなす】

内容を見るコマンド more を使って

 [name@pc150]\$ more ~/.cshrc シェルをコントロールするシェル変数は set コマン ドを,UNIX/Linux で動くアプリケーションをコン トロールする環境変数は setenv コマンドを使う。

1. シェル変数 prompt

入力促進のプロンプトは「%」が標準となって いるが実習室では[name@pc150]\$のように出る はずである。

set prompt="%d(%h)> "

とすると,プロンプトは「%<現在のディレク トリ>(コマンド実行番号) >」となる。

### path

UNIX/Linux がコマンドを探しに行く経路をデ ィレクトリで設定する。 例:set path=(. ~/bin /usr/local/bin /usr/contrib/bin /usr/bin /bin)

これが正しく設定されてないと,「そんなコマ ンドないよ」とシェルにしかられる。

## history, savehist

history はコマンドの履歴を最新のものからい くつ遡って保存するかを設定する。savehist は ログアウト時にいくつのコマンド履歴を保存す るかを指定する。

set history =  $25$ 

## set savehist  $= 25$

## noclobber

リダイレクションなどでファイルを書き出すと きに上書きを禁止する。

### set noclobber

こうしておくと,ファイル aaa がすでに存在す るときに

[name@pc150]\$ echo "Hello, world" > aaa とすると警告がでて,aaa は上書きされない。 強制的に上書きするには

### 2. 環境変数

環境変数はシェルが起動しているときに蓄えら れている変数であるが、そのシェル上で動かす プログラムからも参照できる。これは導入した マシンやプログラムをインストールした場所、 システムの種類などに関わらず同じ動作を保障 するためにプログラムを設計するときによく用 いられる。

### [name@pc150]\$ setenv

とすると現在設定してある変数を見ることがで きる。

環境変数は通常は大文字を使う。

大抵の科学計算プログラムは、それをインスト ールまたは起動するときに独自の環境変数の設 定を要求する。もしどこかから移植したプログ ラムが、うまくコンパイルできたにもかかわら ず動かないときは、環境変数の設定を疑うとよ い。

<sup>[</sup>name@pc150]\$ echo "Hello, world" >! aaa というように「>!」を使用する。

以下は一般的な環境変数の例であるがここでは 詳しくは説明しない。

### EDITOR

自分が使う標準のエディタを指定して, UNIX/Linux のアプリケーションに知らせる。 setenv EDITOR emacs

### PAGER

画面表示をコントローする際に,どのツールを 使うか指定する。通常は more になっているが, これを less (less は画面の逆スクロールができ る)にするときは, setenv PAGER less とする。

### その他のコマンドや初期設定ファイル

### umask

作成したファイルを他人に読まれない、実行さ れないようにファイルの許可属性を設定する。 umask 077 とすれば,自分だけが読み書き実行できる属性 がファイルに付く。

### alias

UNIX/Linux のコマンドは簡潔で短いので打鍵 しやすいが,覚えにくい。これを自分流のコマ ンド名に変更するときは alias で別名登録でき る。この内容を「.alias」に書いておいて, source コマンドを実行する。これで alias が設 定できる。

> [name@pc150]\$ alias alias bye logout alias h history aliasla'ls -alF \!\* | less' [name@pc150]\$ source ~/.alias

## .(file) 自分のホームディレクトリにあるピ リオドで始まるファイル

dot-file などと呼ばれる。通常のファイルリス トコマンドlsでは表示されない(隠しファイ ル) ls –laF などとしてやると見ることができる。 起動時に必要な環境変数の設定や、X-window の設定などのほか netscape の設定ファイルな どが格納される(プログラムが勝手に作成するこ とも多い)

### 「.login」

ログインして「.cshrc」の内容が実行されると, ついで「.login」の内容が一度だけ実行される。 「.cshrc」はマルチプロセスを実行するたび(シ ェルを起動するたび)に何回でも実行される。 「.emacs」

これはエディタ emacs / Mule の操作属性を設

定するファイルで,その内容は emacs lisp とい うプログラミング言語で記述する。ここでは, システム管理者があらかじめ作成してくれた 「.emacs」で十分だろう。

### 「.Xauthority / .Xdefaults」

X-window 関連の設定ファイル。

### §6 通信・ネットワークのコマンド

### 1. 通信が届いているかどうか調べる (ping)

[name@pc150]\$ ping (相手先のコンピュー タ・ホスト名) または [name@pc150]\$ ping ip-address <Ctrl-C>で終了 物理的に通信がつながっている場合には、送っ たパケットが届くまでの所要時間が表示される。

### 2. リモート端末機能 (telnet)

telnet は TELNET プロトコル (通信手順の約 束事)に従い,呼び出した相手システムの端末 の様に動作させるものだ。TELNET プロトコ ールに従った相手なら UNIX/Linux システムで なくとも,端末として機能する(UNIX/Linux システムの端末機能をさせるには rlogin があ る)。

UNIX/Linux のコマンド待ちの状態からこの telnet を直接起動することもできる。 [name@pc150]\$ telnet (相手先のコンピュ ータ名、または IP) このときは,大型計算機のリモート端末と全く 同じである。

便利な使い方としては,後述するエディタ emacs の中から telnet を起動させることもでき るということである。違いは、emacs を経由す ると,emacs が telnet のバッファを作るので, 画面への出力がファイルとして保存できる (emacs で C-x C-s または C-x C-w でできる) という利点があることだ。telnet を起動するに は,ホスト名を指定する。 [name@pc150]\$ emacs[return]  $M-x$  telnet [return] ...  $(M-x \mid \pm \lceil Alt-x \rceil)$ ホスト名を聞いてくるので pc149[return] login:メッセージをだして,ユーザーID の入力 待ちになる。ここからは,相手先のコンピュー タの中のコマンドを実行することになる。 exit コマンドを出して終了すると, telnet は

Connection closed by foreign host.

というメッセージ(後のメッセージは無視す る)をだして,emacs のバッファに戻る。いま まで、大型機と通信した内容 (log) はここにそ のまま残っている。これを修正して,自分のプ リンタに出せばよい。[Ctrl-x Ctrl-s]で通信結果 がファイルにセーブできるので便利である。

### 3. ネットワークでのファイル転送 (ftp)

ftp (file transfer protocol) は相手のシステム との間でファイル転送を行う。相手は通常は UNIX/Linux システムだが、Windows や Mac も ftp 機能を持っているかもしれない。だから, Mac, Win, SGI などで相互にファイル転送が できる。

### ftp の起動

[name@pc150]\$ ftp linuxsrv ....実習室のサーバ マシン(UNIX/Linux マシン)に接続する 相手側に登録してあれば、ログイン名、パスワ ードを聞いてくる。なお、Linux の配布などを 行っている public な site では誰もが(制限付 きで)匿名でログインできる anonymous ftp サ イトがある。

## 受け側のディレクトリを設定する(local change directory)

ftp> lcd ~/data ...pc150 の data ディレクトリに 移動

### 相手側のディレクトリを設定する(change directory)

ftp> cd text ...今いるディレクトリから text と いうディレクトリに移る

### 相手のファイル hoge を pc150 に持ってくる ftp> get hoge[return]

相手先の指定したフォルダ(text)の hoge と いうファイルを,pc150 の data ディレクトリ に転送する。mydata というファイルが同じ名 前で自分のところに作られる。

### こちら(local)のファイルを相手に持って行く ftp> put mydata[return]

 $pc150$ の今いるディレクトリ (data)の mydata というファイルを相手先の指定したフ ォルダ(text)に転送する。

### 複数のファイルの転送:mput / mget >ftp mput \*[return]

abc.xyz ?...こんなかんじにファイル名\*を展開 して、ftp が転送の可否を尋ねてくる。オーケ ーなら v を, スキップするなら n をタイプする と、次のファイルについて尋ねてくる。

### ftp を終了する

ftp > quit[return] ...終了する。

### §7 応用 UNIX/Linux コマンド

UNIX/Linux で研究のデータ処理をすることの最大 の利点は、データの入ったファイルを扱うための便 利なコマンドが、システムとしてもともと備わって いる点である。たとえばどんなことができるかとい うと、

> 並べ替え ある文字列を含む行の抽出 検索・置換

などである。こうした操作は、Mac や Win の上で は通常 Exel などの表計算ソフトで行う。これがコ マンドの組み合わせだけで簡単にできるというのが UNIX/Linux の最大のメリットである。

UNIX/Linux で動作するプログラムのデータファイ ルは大抵はテキスト形式であり、(つまり more /less で内容を読むこともできるし editor で編集も できるということ)、文字や数値がスペースで区切 られた複数の行からできている。

そうしたファイルに作用して、いろいろな操作を行 うコマンドのうち、使ったら便利と思われるものを あげておく。なお、このような処理を行うために更 に一般的で、万能で、しかし少し煩雑な方法として はプログラミング言語 Perl を使ってスクリプトを 書く、というのがある。これについては実習初日の 第三部で、Perl 独習などの教材を利用して、あらま しを概説するのでこのテキストからは省いた。

## 1. ファイル内の一致する文字列を検索する (grep / egrep)

この目的のためには, file1 から文字列 abc を 検索するには、grep コマンド (global regular expression printer)を使う。

[name@pc150]\$ grep Ala aa.txt [name@pc150]\$ grep -n Ala aa.txt [name@pc150]\$ grep -v Ala aa.txt

-n オプションを使用すると,検索文字列を持つ 行の行番号を合わせて表示する。 -v オプションを使用すると,検索文字列を持た ない行を表示する。

この grep コマンドは UNIX/Linux の正規表現 (regular expression) を使用するともっと多 彩な検索が可能になる。

## 2. ファイル内の特定のパターンを変更する  $(tr)$

tr コマンドは文字列を置き換える(translate)。

入力ファイルはリダイレクションまたはパイプ を使って指定する。

つぎの例は、mydatafile 中のすべての "ycu" を "yokogama-cu "に置き換える。

[name@pc150]\$ tr "ycu" "yokohama-cu " < mydatafile [name@pc150]\$ cat mydatafile | tr "ycu" "yokohama-cu "

[ ]を用いると一定範囲の文字を指定できる (このときは[,]をシェルに正しく解釈させ るために引用符"が必要になる)。 次の例はすべての小文字を大文字に置き換える。

### $[name@pc150]$ \$ tr " $[a-z]$ " " $[A-Z]$ " < mydatafile

次の例は mydatafile で使われているすべての 単語の区切り文字(スペース,コンマ,ピリオ ド,!,?など)を改行文字(\012 は8進数 での NEW LINE, 改行)に置き換え、アルフ ァベット順に並べ変え,重複行を取り除いた単 語帳 wordlist を出力する一連のコマンドだ。-c オプションは変換元の文字(大文字 A~Z, 小 文字 a~z)に含まれない文字(すなわち区切り 文字)を置き換えの対象にすることを示し、-s オプションは変換後の文字(改行文字)が連続 するとき1個の文字に短縮することを示す。

 $[\text{name@pc150}]$ \$ tr -cs " $[a-z][A-Z]$ " " $[\setminus 012^*]$ " < mydatafile | sort | uniq > wordlist

3. ファイル内の一部を編集する (sed) sed=stream editor

上記 tr によく似ているが、文字の置換以外に削 除や行・ファイルの挿入といった高度な編集機 能を持ち合わせているので、一連のファイルに 決まりきった操作を繰り返すような作業のとき に用いる。いくつものファイルを連続して処理 しなければいけないときにいちいちエディター を起動しないで済むというのが最大の利点であ る。grep や後述する awk / nawk / gawk でも用 いられる**正規表現**を解釈することができるので、 柔軟性にとむ。

[name@pc150]\$ sed 's/ycu/yokohama-cu/g' mydatafile

sed はシングルコーテーションで囲まれた「命 令」を mydatafile に施す。 「命令」=アルファベット1文字 + 「デリ ミタ」 + パターン1 +「デリミタ」 +パ ターン2+「デリミタ」+オプション という形式をしていることが多く、デリミタは [/]のほかに「#」や[@]なども使える

## 4. パターン処理言語 awk (オーク) gawk(Linux) /nawk (SGI, UNIX)

このコマンドは読み込んだファイルの各行に対 して、同じ処理を繰り返し行うときに非常に便 利なコマンドである。

・ テキスト・パターンを正規表現をもちいて 検索することができ

条件判断を行い、

- ・ 行から特定のフィールドを抜き出し、
- 整形して出力する

という使い方に利用できる。それゆえパターン 処理言語と呼ばれ、実際にはプログラミング可 能な報告書作成ツールとして、簡単なフィルタ ーを作るときに多用される。

gawk は指定したパターンにマッチするすべて の行に対して特定のアクションを実行する(パ ターンとアクションのどちらかを省略すること もできる)。

[name@pc150]\$ gawk '命令' ファイル名 のように書く。命令をシングルコーテーション でくくるあたり sed に似ている。

[name@pc150]\$ gawk -f 命令ファイル ファ イル名 (これは命令が複雑な場合シングルコ ーテーションの中身を別にファイルにして保存 しておいてもいいということである) 命令の形式は

パターン(条件判断文) {アクション;アクシ ョン;アクション;}

というようになっている。このパターン+条件 判断文の組み合わせを何組でも書くことができ る。

awk を非常によく使うのは、いろいろなデータ ファイルのフォーマット変換である。

[name@pc150]\$ gawk -F: '{print \$9, \$1, \$3}' mydatafile

この例は、いくつかのフィールドがコロン (:)で区切られた行からなる mydatafile と いうファイルから,第9,第1,第3フィール ドの順にブランクで区切って画面に出力する命 令だ。-F オプションを省略するとブランク(空 白)による区切りで行が構成されていると解釈 される。{と}の中のプログラミングが自由に できる。

### [name@pc150]\$ gawk '\$3 ~/Arg/' mydatafile

この例は、いくつかのフィールドがブランクで 区切られた行からなる mydatafile というファ イルから,第3フィールドが Arg という値をも つ行全体を表示するものだ。grep コマンドとは, このコマンドでは行のどの位置(フィールド) に Arg があってもその行を表示する点が異なる。 gawk のより詳細な使い方はマニュアルを参照 されたい。

### 5. ファイルからの特定フィールドの切り出し cut

ファイルの特定のフィールド(第1フィールド から数える)を抜き出してファイルのシェイプ アップをする。 区切り文字(デリミタ)は-d オプションで指定し、 抜き出したいフィールドを-f オプションで指定 する。出力するときの区切り文字は別途-o オプ ションで指定する。

### [name@pc150]\$ cut -d' ' -o, -f3,5 mydatafile

上の例はフィールドの区切りがブランクのファ イル(-d オプション)の第3,第5フィールド (-f オプション)を抜き出して,カンマで区切 られたファイルを画面に出力(-o オプション) する。 -d の省略は tab が仮定される。 -o を省略すると-d オプションと同じ区切り記号 が仮定される。

フィールドの並びは昇順に指定する。降順(逆 順)に指定しても必ず出力は昇順となる。(順 序を自由に指定したい時は 前述の gawk を使 う)。

### 6. ファイルの内容をソートする(sort)

指定したファイルのすべての行を指定したオプ ションに基づいて並べ直して画面に出力する。 次の例は行全体を ASCII 順(ブラン ク, !, ... ,0,1,2, ... ,A,B,C, ... ,a,b,c ... )にソー トするものだ。通常は ASCII 順でのソートが 仮定されている。

### [name@pc150]\$ sort test

特定のフィールドを対象にソートすることもで きる。フィールドは+pos1 -pos2 のように,間 に空白をはさんで,指定する。+pos1 は pos1 個のフィールドをスキップすることを,-pos2 はソートの対象にするフィールド範囲の最後の フィールドを表す。-pos2 が省略されたときは pos1 スキップしたフィールドから初めて行末ま でがソートの対象になる。

## [name@pc150]\$ sort +5 -6 mydatafile

第6フィールドだけを対象にソート。

[name@pc150]\$ sort +4 mydatafile 第5~行末までを対象にソート。

次の例は各フィールドがただ1つのブランクで 区切られたファイルの第3フィールドを数値と みなしてソートするものだ。nは文字列でなく 数値によるソートをすることを意味する。ブラ ンクを詰めて桁合わせした数字をソートすると きにはこのnフラグを指定しないと予期しない 結果がでることがある。

 $[name@pc150]$ \$ sort +2n -3 test -n オプ ション =数字順でのソート

フィールドの区切りがブランク以外のときは-t オプションの後ろに区切り用の文字を指定する。 次の例はコンマでくぎられたフィールドの第2 フィールドを昇順に、第4フィールドを降順 (rフラグ)にソートするものだ。

 $[name@pc150]$ \$ sort -t, +1 -2 +3r -4 test -t オプション=区切り(デリミタ)変更

次の例はコロンで区切られた、第3フィールド を対象にしてこのフィールドの先頭のブランク を無視して(-b オプション)ASCII 昇順にソー トするものだ (ASCII 順のソートではブランク も文字として認識されるが,数値のソートでは 先頭のブランクは無視される)。

 $[name@pc150]$ \$ sort -b -t: +4 -3 test -b  $\pi$ プション ブランクなどはソートの対象外とす る

### 7. 2つのファイルの違いを調べる(diff)

似たような名前のファイルが2つあるとき, ど こが違うのかをしらべるには,片一方のファイ ルのハードコピーを用意し,もう一方のファイ ルを cat や p コマンドで画面にだして双方を首 引きでみくらべるよりも, diff コマンドを使用 したほうが簡単だ。 これは,通常のテキストファイル(意味のある

文字列として読めるファイル)を行単位で比較 するコマンドだ。異なっている行が出力される。

### [name@pc150]\$ diff file1 file2

2つのフアイルに差異がないときは何のプロン プトも出ない。差があったときのプロンプトは, 次の3つの命令を含んだ(カンマで区切られ た)行番号を出力する:

a (add:追加)

### d (delete: 削除)

c (change: 変更)

出力された行番号の後ろには,ファイルの中の 追加,削除,変更の対象となる行の内容が表示 される。file1 の内容を表示するときは,先頭に '<' がつく。file2 の内容を表示するときは、先 頭に'>' がつく。diff は, file1 を file2 と同一の ものに変換する命令,情報を出力する。a,d, cの命令より左がわの行番号は file1 のもので, 右側の行番号は file2 のものだ。

[name@pc150]\$ cat file1 aaaaa bbbbb **ccccc** 

[name@pc150]\$ cat file2 aaaaa ccccc

[name@pc150]\$ diff file1 file2 2d1 ......... file1 を file2 と同じにするには file1 の2行目を削除する必要がある。 < bbbbb ...... file1 の内容(file1 を file2 と 同じにするときは不必要)

8. 2つのファイルの共通の行を調べる (comm)

> diff コマンドの逆を実行するコマンドだ。共通 行(common),または一方のファイルのみに 存在する行を探索する。2つのファイルはあら かじめソートされていなければならない。出力 は file1 のみにある行, file2 のみにある行, 双 方のファイルに共通にある行の,3つに段付け されたカラムからなる。

 $[name@pc150]$ \$ sort file1 > file11; sort file2 > file22 ....ファイルのソート [name@pc150]\$ cat file11 123 456 789 aaa bbb ccc [name@pc150]\$ cat file22 123 456 789 ### \$\$\$ %%% [name@pc150]\$ comm file11 file22 123 456 789 ### \$\$\$ %%% aaa bbb ccc フラグ1,2,3は対応するカラムの出力を抑 制する。 [name@pc150]\$ comm -23 file1 file2 ..... file1 にあり file2 にない行を表示。

### 9. 重複する行を探す (uniq)

隣接する行を検査し,重複する(または重複し ない)行をプリントする。このコマンドを実行 するには,隣接するそれらの行が隣接していな ければならないので,対象となるファイルをあ らかじめ sort コマンドでソートしておく必要が ある。 [name@pc150]\$ uniq -d mydatafile .... 重複し た行の中の1行だけをプリントする。 [name@pc150]\$ uniq -u mydatafile .... 重複し

ていない行だけをプリントする。

10. ワードカウント (wc) (word count) 語数、文字数、行数などを調べる ファイルの大きさは ls(list) コマンドでも知 ることができるが, wc コマンドは文字数(バ イト数)だけではなく、単語数,行数も知るこ とができる。

### [name@pc150]\$ wc mydatafile 7 115 123 mydatafile

のように報告する。読み方は「mydatafile は7 行, 115 語, 123 字の大きさを持つ」となる。 また,複数のファイルを指定するとそれらの合 計もわかる。

## 11. 表形式のファイルのカラムごとの結合  $(ioin)$

これは覚えておいて損のないコマンドである。 実際、この操作ができるエディター自体が少な く、emacs を愛用している人のほとんどがこの カラムごとの編集機能を挙げる。(つまり sed や vi ではできない) file1 と file2 の各行で指定した2つの関係を並 列に結合し,画面に出力する。 file1 と file2 は結合する(通常は最初の)フィ ールドで ASCII 順にソートされていなければ ならない。 各フィールドは通常ブランク(スペース)で区 切られている。 file1 と file2 の内容が次のような例でみてみる と,  $<$ file1> :  $<$ file2> : 001 abc 123 #\$% 006 2.3 9.0 006 xyz  $456 + \pm 0045.084$  004 tya 862 !&/ 009 5.6 6.1 001 5.9 5.7 002 9.9 8.5  $[name@pc150]$ \$ sort file1 > sort1; sort file2 > sort2 あらかじめソートしておき [name@pc150]\$ join -o 1.1 1.2 1.3 2.2 2.3 sort1 sort2

結果は, 001 abc 123 5.9 5.7 004 tya 862 5.0 8.4 006 xyz 456 2.3 9.0 となる。-o オプションで第一ファイルの1列目 (1.1 ),第一ファイルの2列目(1.2 ),第一 ファイルの3列目(1.3 ),第二ファイルの2 列目(2.2 ),第二ファイルの3列目が出力さ れた。また,第一列がマッチしない行は出力さ れていない。この join コマンドと同様のことは cut, paste というコマンドを組み合わせれば実 現できるが,この join コマンドのほうが容易だ。

12. オンライン計算機 (bc  $-1$ )

このコマンドを打ち込むと、標準入出力から簡 単に数式を打ち込んで計算をさせることができ る。 変数を代入して覚えさせておくこともできるの で便利である。 [name@pc150]\$ 12+7 [return] 19 25.0\*\*4 [return] 390625.0000 25.0\*4 [return] 100.0 a=12 [return] pi=3.1415 [return] pi \*  $(a^2)$  [return] 452.16 quit ←で抜ける

### 13. デスクトップ計算機 (xcalc)

[name@pc150]\$ xcalc [return] で画面上に計算機が現れる。代入とかは使えな いので bc –l を好む人も多い。

### 14. 複数のファイルをひとつにまとめる まとま ったファイルを展開する(tar)

ネットワーク越しにファイルをやり取りする場 合に、複数のファイルやディレクトリ構造を含 むファイルをやり取りする場合に、そのディレ クトリ情報を含んだ形でファイルを転送できる と非常に便利である。そういうときに tar コマ ンドを利用する。なお慣例では tar でまとめた ファイルには拡張子.tar を付ける。利用法は ファイルをまとめる [name@pc150]\$ tar cvf hogehoge.tar file1

【ノート】

file2 file3.... [return] [name@pc150]\$ tar cvf hogehoge.tar filename\* [return] [name@pc150]\$ tar cvf hogehoge.tar directory/ [return]

最初の例は file1, file2, file3, ...をひとつのファ イル hogehoge.tar にまとめる。次の例では、 現在いるディレクトリの filename ではじまる ファイル全てを hogehoge.tar にまとめる。最 後の例ではディレクトリ名 directory をひとつ のファイルにまとめている。

ファイルを展開する

[name@pc150]\$ tar xvf hogehoge.tar [return] まとめられたファイル hogehoge.tar を現在の ディレクトリに展開する。なお tar コマンドで まとめられたファイルのことを俗語で tar-ball などと呼ぶことがある。

tar ファイルの中身を確認する [name@pc150]\$ tar tvf hogehoge.tar [return]

## 15. ファイルの圧縮と解凍 (gzip / gunzip)

[name@pc150]\$ gzip file1 [return] file1 が圧縮されて file1.gz を生成する。ファイ ルの形式にもよるがサイズは 6 割くらいになる。 自動的に拡張子.gz が付加するのに注目。

[name@pc150]\$ gunzip file1.gz [return] file1.gz が解凍されて file1 になる。

なお前述の tar コマンドはオプション z を付加 することで、圧縮解凍とファイルをまとめる操 作を同時に行うことができる。

### [例]

[name@pc150]\$ tar zcvf hogehoge.tar.gz directory/ [return] [name@pc150]\$ tar zcvf hogehoge.tgz directory/ [return] 両方ともディレクトリ directory を hogehoge.tar.gz または hogehoge.tgz にまとめ ている。tar と gzip 両方を施したファイルの拡 張子には.tgz を用いることができる。展開方法 は同様に [name@pc150]\$ tar zxvf hogehoge.tgz [return]

## UNIX/Linux 初級講座・エディター編・  $Vi \nightharpoonup$  Emacs/XEmacs

廣明 秀一 hiroakih@tsurumi.yokohama-cu.ac.jp 横浜市立大学大学院総合理学研究科生体超分子システム科学専攻

この章では vi と emacs の二つのエディターの簡便な使い方を実習する(約 1.5 時間)

### §1 Vi (エディターその1)

UNIX のテキストエディタとしてもっともポピュラ ーな vi の使い方を簡単に紹介する。

vi は「標準エディター」であり、それなりに高機能 であり、しかも X-window が起動していない状態 (コンソールモードやリモートで telnet などから操 作する場合)でも確実に動作する。マウスや矢印キ ーが無効でも、使うことができる、など利点がある。 しかし、その独自の操作性やコマンド体系はなかな か覚えにくく、好き嫌いがはっきりしているエディ タであるので、必ずしも覚えなくてもよい (§1 0参照!)Windows 等の普通のスクリーンエディ タを使い慣れている人には、使いづらいに違いない。

ただし NMR や X-ray などでは非常にしばしば、測 定装置制御用のワークステーション(SGI)に後述 の emacs がインストールされていなかったり、SGI 標準のテキストエディタ jot が非 SGI マシンからの リモートでは使えないなど制限が多い。そのような

研究に携わる人は、好むと好まざるにかかわらず vi の最低限は知っておいて損はない。

- ・ vi には、「コマンドモード」、「入力モー ド」が存在し、モードを切り替えながら利用し ていく。
- ・ 起動直後は「コマンドモード」になっている ので、「モード切り替え」を行わない限り入力 すらできない!
- 入力モードへの切り替えコマンド(アルファ ベット一文字)を打って初めて文字の入力が出 来るようになる。
- ・ 現在入力モードなのかそうでないのか、見た だけではわからない![ESC]を押すとコマンド モードに戻るので、とりあえず[ESC]を空うち するクセをつけるとよい。

■起動

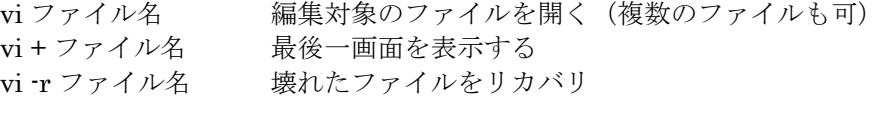

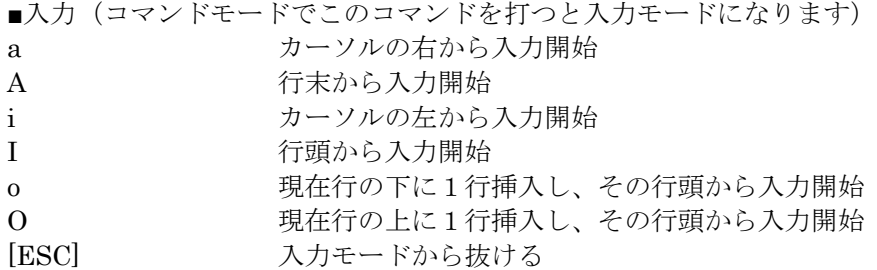

■カーソル移動

基本的には矢印キーで移動すればよいがキーボードの特殊キーが効かない場合など なお、すでに入力モードに入っているときは矢印キー以外は文字として入力されるので注意

h , BS 1文字左へ移動 (←)

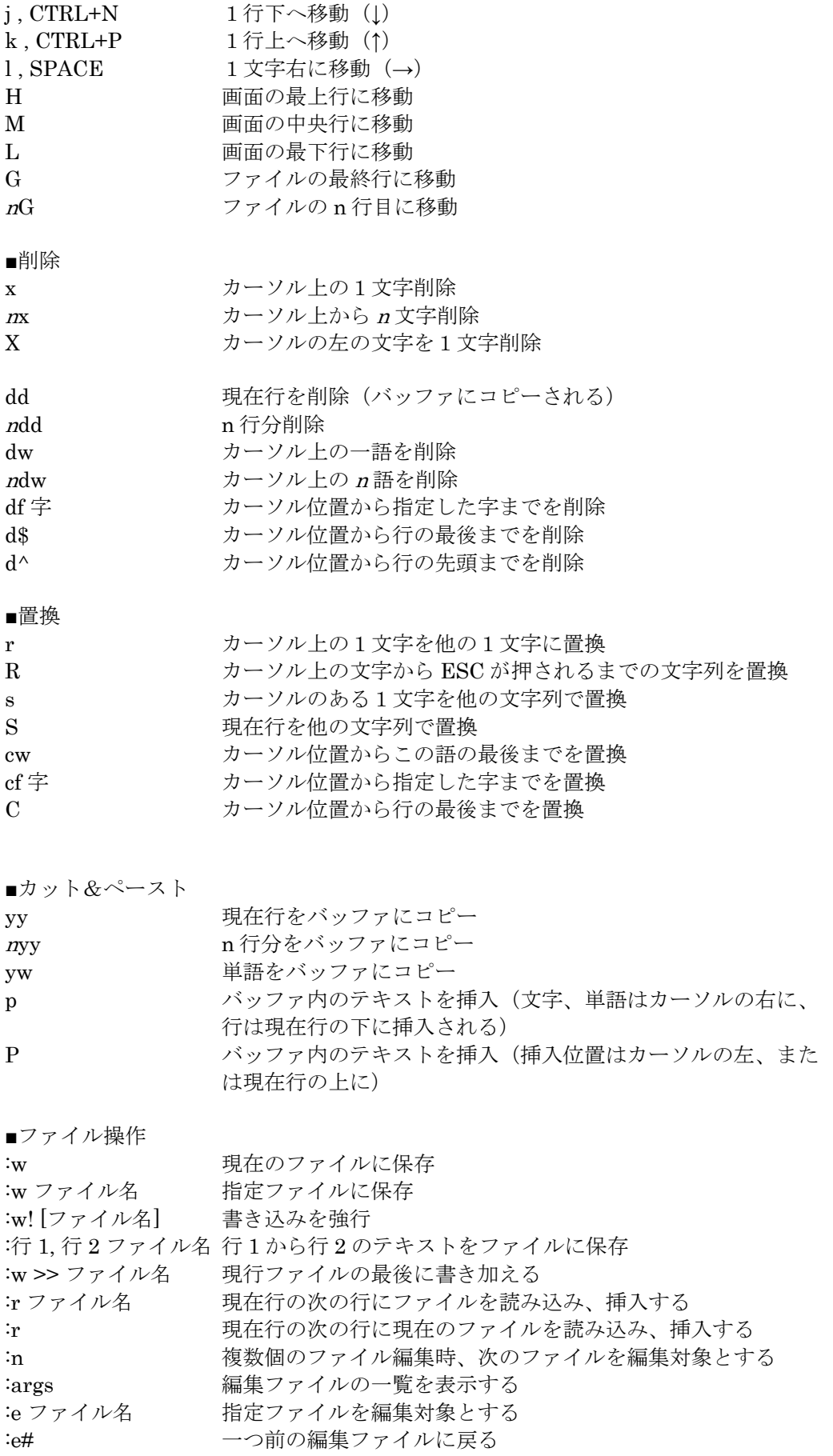

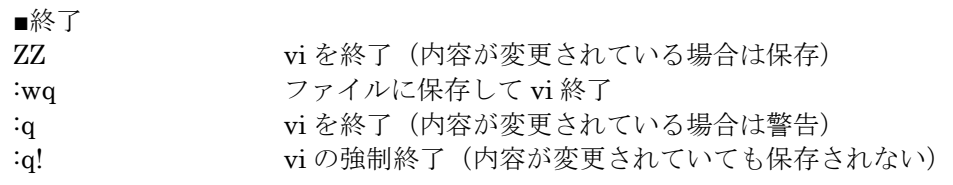

よく使う Vi 機能、早見表

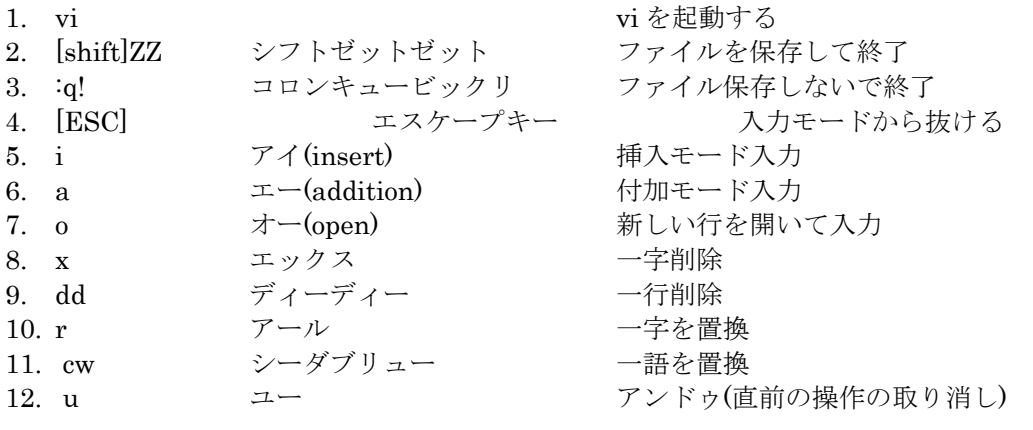

### §2 Emacs (エディターその2)

UNIX/Linux で使われているもう一つのエディター emacs の使い方について書いておく。ひとくちに emacs といっても、操作性のほとんど同じエディタ ーが何種類も一つのマシンに入っていることがある。 emacs, xemacs, mule, jed などである。ボタンやマ ウスによる操作がしやすくなっている改良型 emacs や xemacs のほうが使いやすいかもしれない。 emacs はテキストの入力、編集といった単純なエデ ィタ (editor) にではない。電子メール,文献検索, 蔵書検索, telnet を利用した remote アクセスなど にも日常的に用いることができる。UNIX のほとん どの作業は emacs の中から実行可能である。 UNIX システムではフルスクリーン・エディタであ る vi が標準であり、emacs はどの UNIX でも備え ているとは限らない。(注 : これは歴史的に HDD やメモリの物理的上限がタイトだった時代には、 emacs は高機能すぎてリソースに負担をかけていた からである。現に、Bruker 社 NMR を制御する SGI ワークステーションには、未だに emacs は導 入されていない。) しかし一方で、とくにプログ ラミングを行う人を中心に、vi に代わって標準エデ

ィタとして使う人が増えてきた。これは特に C プ ログラミングの書式にあわせた自動整形機能(筆者 は設定の仕方を知らないが)が生産性を大きく向上 させるからである。実際に昨年度の実習では学生に C や Perl のスクリプトを、短時間にかなりいろい ろ作成したり入力したりしてもらったが、XEmacs で入力していた学生には打ち間違いやエラーが有意 に少なかった。これは自動段下げ機能や、開き括 弧・閉じ括弧・引用符の対応関係の自動チェック機 能などが有効に機能した証拠である。 なお、以下にはアイコンボタンやツールバー、マウ スなどを用いないショートカットの例をあげたが、 このようなコマンドを一切覚えなくとも、現在の Linux に標準装備されている Emacs / XEmacs はボ タンとメニュー操作だけでほとんどの機能が利用で きる。従って、実習では特に解説は行わないので、 興味のある人は各自独学して使いこなして欲しい。 emacs の日本語の参考文献をいくつかあげておく と:

大木敦雄著:入門 Emacs。アスキー出版局, 1994,\1800 伊藤他:mule / vi スーパーレファレンス。 ソフトバンク,2000,\2200

emacs 基本操作でよく使われるキー入力

emacs は[CTRL]キーと[ESC]キーを多用して、コマンドモードを切り替えていく(もちろ ん、マウスを使ってメニューからでも操作はできるが)。そこで、他の文献にならって、 lこの文書中でのキー入力を表す約束ごとを以下のように定めておく。

- <文字> ...1文字押す。<文字>は大文字・小文字を区別しない。
- C-<文字> ...コントロール・キー(control)を押しながら,<文字>キーを押す。1回のキ ーボード操作である。例えば[CTRL][M]を単に C-M と書く。
- M-<文字> ...エスケープ・キー (ESC) を押してからいったん離したのち、ついで<文字> キーを押す。
- [return] ...return キーを押す。たいてい, [return]は文字列の後ろに必要となる。<文字>の後 ろはたいてい不要だ(たとえば,C-x 等に[return]はいらない)。
- <tab> ...tab キーを押す。
- <delete> ...delete キーを押す。
- <space> ...スペース・バーを押す。

### ■ emacs の起動

[name@pc150]\$ emacs[return]

または

[name@pc150]\$ emacs ファイル名[return]

既にファイルが存在するときは,そのファイルを編集することになるが,指定したファイルがない ときはそれを新規に作成することを意味する。ファイル名を誤って入力したときもシステムは新規 作成と解釈するので注意しよう。

起動直後の画面にメッセージやヘルプが表示される。emacs のチュートリアルの起動方法がある ので、ぜひ試して欲しい。

- emacs の終了  $C-x C-c$  (close)。 画面の最下行で何かを聞かれたら,とりあえず y (yes)と答える。
- チュートリアル起動 C-h T コントロールキー(control)を押しながらh(大文字,小文字を問わない)を押し,ついで大文 字のTを押す(小文字のtだと英語の tutorial が起動する)。[return]はいらない。以下同じなの で表記は簡略化する。
- コマンドのエラーの回復 C-g 入力途中の文字列や,コマンドの実行を取り止める コマンドを投入するとベルがなることがある。このようなときは入力コマンドが間違っていたとき だ。回復はつぎのようにする。delete キーや BS キーでは取り消しできない。
- 削除コマンド
- 一文字消去 C-d カーソル上の(反転している)文字を消す(delete)。
- 一文字消去 delete キー カーソルの左側の文字を消す。 注 : 似ているキーに BS (back space)があるが、ヘルプメニューが表示されて消去されない。 間違えないように。
- 行末まで削除 C-k 現在カーソルのある位置から行末までの文字列を一挙に消す(kill)。
- UNDO C-x u 誤って消した文字を復活させる。

ヒストリーが設定されており、前回の変更を遡って復旧させることができる。

- カーソル移動 実印キー、その他 つぎのキー操作でカーソルを上、左、下、右に一文字づつ移動できる。押し続けるとリピート機能 が働く。
	- ← (C-b) カーソルを1文字前に移動 (backward)
	- → (C-f) カーソルを1文字後ろに移動 (forward)
	- ↓ (C-n) カーソルを1行後ろに移動(next)
	- ↑ (C-p) カーソルを1行前に移動 (previous)

(カーソルを行頭,行末に移動)

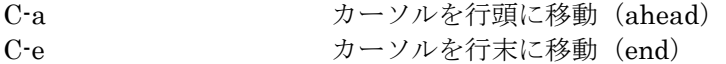

(画面単位で移動・ページング)

 $C$ -v  $D - V$ ルを1画面後ろ(次の画面)に移動( $\Lambda$ )。 M-v <br>
M-v <br>  $\mathcal{D} \rightarrow \mathcal{D}$ <br>  $\mathcal{D} \rightarrow \mathcal{D}$ <br>  $\mathcal{D} \rightarrow \mathcal{D}$ <br>  $\mathcal{D} \rightarrow \mathcal{D}$ <br>  $\mathcal{D} \rightarrow \mathcal{D}$ <br>  $\mathcal{D} \rightarrow \mathcal{D}$ <br>  $\mathcal{D} \rightarrow \mathcal{D}$ <br>  $\mathcal{D} \rightarrow \mathcal{D}$ (ESC キーを押して,いったん離してから v キーを押す)

(ファイルの先頭,末尾に一挙に移動)

C-< カーソルをファイルの先頭に移動 C-> カーソルをファイルの末尾に移動

■ 文字列を検索する C-s (...) <ESC> emacs での文字列の検索は,ファイルの特定の文字列をみつけてそこにカーソルを移動させる。 emacs の検索の特徴は incremental search だ。この検索法では、検索単語を構成する文字を入力 する度にそれまでの文字列を探し,カーソルがダイナミックに移動する。 注意:検索では,通常は,大文字,小文字は区別されない。

C-s incremental search の開始。 画面最下行に,I-search: と表示される。

続いて,

h ...h を入力すると、すぐ h を探して、その後にカーソルが移動。 ha ...a を入力すると, すぐ ha を探して, その後にカーソルが移動。 han ...n を入力すると、すぐ han を探して、その後にカーソルが移動。

<ESC>
ESC キーを入力すると、そこで検索ストップとなる。 <delete> delete キーを入力すると,後ろから1文字が消え,検索文字列 の修正ができる。

- 再検索  $C$ -s 上記の han が求めるものでなく、次の han の検索に進みたいときは、再び C-s を入力する。
- 逆方向検索 C-r 逆方向(ファイルの始めの方向にむかっての)検索(reverse)。 また、通りすぎた han を検索したければ、C-r とすればよい。
- 一括検索(順方向)  $C-s$  <ESC>  $(\ldots)$ 前期の incremental search では画面がインタラクティブに変化するので,チラチラしてうるさい。 通常の検索(一括型検索)もできる。<ESC>を押す順番に注意。

C-s <ESC> hanako [return] ...control キーを押しながら s を押し(画面最下行に I-search: を表 示), ついで ESC キーを押し (画面最下行は Search: に代る), hanako と入力して, return を 押す。

- 一括検索 (逆方向) C-r <ESC> hanako [return]
- 文字列の置換 M-% word1 [return] word2 [return] emacs での置換は Query Replace (利用者に質問しながらの置換)が基本。

M-% ます 最下行に Query relpace: と表示されるので, word1[return] 最下行に Query relpace word1 with: と表示されるので, word2[return] カーソルは最初の word1へ移動して、最下行に Query replace word1 with word2: と表示される。確定かスキップを選択する。 M-% 以後の操作 <space> 置換を実行 <delete> 置換せずに,次の文字列に移動 . (ピリオド) 置換して,処理を中止

- 領域の削除と移動(cut & paste)
- カット C-<space> (カーソル移動) C-w C-<space>に続いてカーソルを移動し,マークから現在のカーソル位置までをカット。画面からこ の領域が消える。
- コピー C-<space> (カーソル移動) M-w C-<space>に続いてカーソルを移動し,マークから現在のカーソル位置までの領域をコピーする。 画面からはこの領域は消えない。
- $\blacksquare$  ペースト C-v カーソルを任意の場所に移動して,ペースト(yank)。

<ESC> 置換せずに,処理を中止

このカット・アンド・ペーストを矩形の領域に対しても実行することができる。詳しくは日本語マ ニュアルを見よ。

- マルチプル・バッファとマルチプル・ウィンドウ emacs を使って作業しているテキストは、バッファと呼ばれるところに置かれている。emacs に ファイル名を指定して,起動するとそのファイル名のバッファがつくられる。ファイル名なしで起 動すると,\*scratch\* というバッファがつくられる。通常はこのバッファは1画面を使って表示さ れる。使用者は新しいウインドウをひらいたり、バッファ,ウィンドウを作成,消去,選択できる。 これと先ほどのカット・アンド・ペーストを組み合わせて,複数ファイルの相互の編集ができる。
- バッファの操作 C-x C-b 現在あるバッファのリストを表示する。 C-k k バッファの名前を指定して,削除する。 C-x b buffer-name[return] buffer-name にバッファ名を指定して,選択。
- ウィンドウの操作

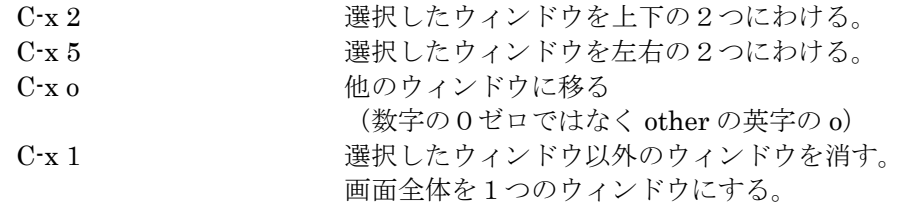

(1 は数字の1で英字のエルではないことに注意)

- ファイルの保存 C-x C-s (save) 新規作成(ファイル名なしで emacs を起動したとき)の時は,保存するファイル名を聞いてくる。 格納するディレクトリに注意して,ファイル名を入力する。 既存のファイルの編集のときは,その名前のまま保存する(save)。 C-x C-w 別の名前で保存する(write)。
- ファイルの呼びだし C-x C-f ファイル名 [return] (find) 起動時にファイル名を入力しなかった場合にはこのコマンドでファイルを開く。

emacs は「ファイル名」のファイルを探し、あればバッファを作りそこに呼び込む。 なければ,新規にバッファ「ファイル名」を作る。

- ファイルの呼びだし2 C-x d [return] (find in the directory) 起動時にファイル名を入力しなかった場合でいまいるディレクトリを探したいときはこのコマンド でディレクトリのウィンドウが開くので,そこからファイル名を選ぶことができる。
- ファイル挿入 C-xiファイル名[return] (insert) 現在のバッファのカーソル位置にファイルを挿入する。C-x C-i ではないので、要注意!
- バッファの印刷 M-x lpr-buffer emacs のバッファが複数のバッファを表示している場合で、バッファ名を指定して印刷すること が,上記のコマンドでできる。
- trr の起動 M-x trr trr が起動する.

### §3 その他 エディター

UNIX/Linux を日常的に使用して研究に役立てよう というユーザーは、なるべく早くに vi か emacs か あるいはその両方を、過不足なく使えてコンピュー タ上のファイルの編集を効率よく行うことができる ようになるまで慣れる必要がある。しかし、初めて の人には機能が豊富すぎて、しかもコマンドが難解 なため、どちらもなかなかとっつきにくいであろう。 単にちょっとしたファイルを入力したり、編集して セーブするだけ、ということであれば、もっと直感 的に扱えるテキストエディターがないと、この情報 科学実習の2日目以降が成立しなくなる恐れがある。 そこで MacOS でいうところの SimpleText, Windows でいうところのメモ帳 に該当するよう な、わりと簡単につかえそうなエディターを実習室

の環境に実装しておいた。

vedit gedit

**xedit** 

の3つである。

初日の講義で「vi はキライ」とか「どうも自分は emacs が使えそうな気がしない」とかいう場合は、 躊躇なくどちらか使いやすいほうを試してほしい。

なお SGI ワークステーションでは他に「jot」が標 準装備されており、これは Macintosh の SimpleText に近い操作感覚の、検索機能などもあ る便利なエディターである。 また、大抵の UNIX / Linux プラットフォームには フリーウェアの NEdit を入れることもできる。

## Perl を利用した簡単なプログラミング入門

廣明 秀一

hiroakih@tsurumi.yokohama-cu.ac.jp 横浜市立大学大学院総合理学研究科生体超分子システム科学専攻 生体超分子計測科学研究室 助教授

### 目次

- 0. perl とは何か?
- 1. perl の 実行の方法
- 2. 入力 と 出力, 暗黙の変数 \$\_
- 3. 変数、変数の結合、変数の分離 split
- 4. 四則計算、初等関数、文字変数の計算 join
- 5. 文字変数の計算・応用編・置換と検索
- 6. 制御文ことはじめ 条件分岐とコマンドライン からのパラメータ受け取り@ARGV
- 7. その他の制御構造 for, while
- 8. ファイル入出力, open close, Unix/LINUX コマ ンドとの連携
- 9. 大きなプログラムのつくりかた。サブルーチン sub, ライブラリ

## 0.Perl とはなにか?

Perl (パール) は、ファイルを読み、書式の自由な変 換をして出力することを意図として作られた言語で ある。

Perl を100分で速習するのに最適のドキュメント が電通大にあったので、一昨年はそれをテキストと して学習した。今年度はそれを一部改変してテキス トに利用する。(わからないところがあったら該当 サイトを直接ウェブ上で参照しながら進めてもかま わない。)

http://flex.ee.uec.ac.jp/texi/perl-nyuumon/

上記のサイトはこのテキストのもととなったオンラ インテキストである。(10 分 × 10 章 = 100 分 で一 応がわかるように設計されている、よい入門サイト であるので、実習終了後もぜひ活用してほしい。た だし上記のオンラインテキストは LaTex や日本語 変換などの取り扱いを例としているため、このテキ ストはむしろアミノ酸配列など BioInformatics 寄 りの例題に改変してある。)

## 0.0 この実習のすすめかた。

 最初に簡単な説明を行う。その後、まずテキスト 中の【課題】を60分でできる限り自習して Perl についての大まかな感覚をつかんでほしい。できれ ば6章くらいまで各自で進めてほしい。その後質問 を受け付ける。最後に、【実習用の例題】に取り組 んでもらう。

## 0.1 Perl には何が出来るか?

たとえば我々は研究の現場で Perl をどのように使 っているのであろうか?一例をあげると、MolScrip t の使用法のところで、.mol ファイルを読みながら 条件に応じて色を指定していく作業があった。たと えば学会発表や論文の締め切り間際に、自分のテー マに関連する蛋白質の立体構造を 10 個、全て同じ 色調のリボン図にしたい場合など、果たして手作業 でちまちまとやっている余裕などあるだろうか? Perl (や他の Linux コマンド・gawk/sed/grep) が 即座に瞬間的に使えるかどうか、というのはそうい うときにこそ威力を発揮する。この実習を受けてい る皆さんは、「今」だったら Perl を学ぶ余力があ るだろうが、同じ余裕が 1 年半後にはないかもしれ ない。また、Perl はインターネットのサーバーでも、 具体的には cgi プログラムという形で非常によく利 用されている(たとえばチャット、掲示板、メール 送受信スクリプトなど)。覚えておいたら損はない。 Perl 言語の特徴は

- 1. インタプリタである。(コンパイル不要である。 そのせいで実行速度は遅い)。
- 2. 単純作業を繰り返しさせるのに向いている。
- 3. テキスト形式のファイルや文字列を取り扱うの にむいている。(Linux の「拡張正規表現」と いわれる文字列取り扱いのための演算子が完 備)
- 4. プログラムの形式が C や Fortran のように厳 密ではないので、柔軟に書きやすい
- 5. さまざまな省略表現が可能である。(だがその せいで、他人の書いたスクリプトはすごく読み にくい)

## 1.perl の 実行の方法 1.1 Perl の file の 作り方

perl の file は、おしりに .pl という 識別子をつける。 file は、~/bin という directory をつくって自分の好 きなエディタで作成する。

【例題 1.1】以下の文を p1-1.pl に マウス で copy し、p1-1.pl に save せよ。

#!/usr/bin/perl

print "hello world  $\n\cdot$ n"; # this prints "hello world".

### Perl スクリプトのきまり・その1

- 1. 最初の行は必ず必要。この file が perl を用い て実行されることを示す。 (次の行は、hello world を 印刷する。)
- 2. # 以下、その行のおわりまでがコメントとな るので実行には、関係がない。
- 3. 文の終わりには必ずセミコロンをつける。
- 4. \n が 改行を 意味する。
- 5. 文字の定数は""でくくる。

perl の 文の終りには セミコロン ; をつけなければ ならない。エラーとなる。セミコロン がないと、 Perl は次の行に文章が 続くと期待し、2 つの文章 がつながったものを解釈する のでエラーになる。 もしエラー が発生したら、セミコロン ; が適切につ いていることを確認すれば、多くのエラーは回避で きる。

## 1.2 Perl の file を実行するには?

p1-1.pl は、このままでは実行されないので Unix/LINUX の コマンド chmod を用いて実行可能 形式にする。

% ls -l p1-1.pl -rw-r--r-- 1 rsaito 89 Sep 6 11:13 p1-1.pl #file が あることを確認する。 % chmod 755 p1-1.pl #実行可能にする。  $%$  ls  $\cdot$ l p1 $\cdot$ 1.pl -rwxr-xr-x 1 rsaito 89 Sep 6 11:13 p1-1.pl\* #実行可能であることを確認する。 x がついていれば実行可能。ここで file 名をコマン

ドとしていれると実行する。  $%$  p1-1.pl [enter]

hello world  $\%$ 

### 【例題 1.2】

p1-1.pl で \n がある場合と、ない場合をつくって 実行せよ。また、

### hello world

と印刷するにはどのようにしたらよいか?

解答例: #!/usr/bin/perl print "hello\nworld \n"; # hello world を 2 行に印刷する。

## 2. Perl の入力と出力、「暗黙の変数」 2.0 1 行だけの入力と出力

Unix/LINUX の標準入力から入力するには <>(左 不等号と右不等号)を用いる。標準入力・出力とは Unix/LINUX の言葉で、keyboard からの入力と画 面への出力と考えていてください。以前説明したよ うに、Linux の便利なリダイレクト機能により、 【画面に出力できるものは必ずファイルに出力でき る】ので、ともかくカンタンにプログラムを書きた いときは、出力を画面に出すものをつくってしまえ ば当面の目的が達成できるのだ。

【例題 2.0】 標準入力から 1 行読んでそれを 標準 出力に表示する。(p2-0.pl)

#!/usr/bin/perl  $a = \Leftrightarrow$ ; # 標準入力から 1 行読み 変数 \$a に代入す る。 print \$a; # \$a を印刷する。

ここで \$a は 文字変数だ。p2-0.pl を save し実行す る。

% chmod +x p2-0.pl <== 実行可能にする。 % p2-0.pl <== 実行する。 test <== test と打ち込む。 test  $\leftarrow$  <== 標準出力 に test と表示された。

 $0/6$ 

## 2.1 複数行の入力と出力

入力がなくなるまで繰り返し入力をして作業するに は、【while(< >) { すること; } 】という書き方を用 いて繰り返させる。{ すること; } のところに入力 が なくなるまで繰り返し作業するための処理内容を書 けばよい。ちなみに {...} のあとには;は不要だ(不 要だがセミコロンは単独で存在してもエラーにはな らないので、私は行の終わりには必ずセミコロンを 入れておいている)。

【例題 2.1】 標準入力から入力がなくなるまで 1 行づつ読んでそれを標準出力に表示する。(p2-1.pl)

#!/usr/bin/perl

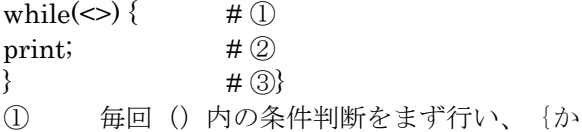

ら}までの間の処理をその条件が満たされなくなる まで繰り返す。<>は標準入力から1行読み込む、 という命令と、もし 1 行が読めなかったら「条件は 偽となる」という処理を兼ねている。

② 標準入力から読み込んだ内容を出力

③ while 処理の終わりを示すカッコ

p2-1.pl を実行してみるとわかるが、入力をすると 同じものが 印刷される。「入力が終了」するため には、EOF 記号, End of File、キーボードから [Ctrl][d]を入力する。通常の file の終りには自動的 に EOF がついている。

キーボード入力の代わりに file として、p2-1.dat と いう file をつくってそこに、適当な内容を書き込む。 標準入力かわりに、 Unix/LINUX のリダイレクシ ョン を使って、

%  $p2-1$ .pl <  $p2-1$ .dat

とすると、キーボード入力の代わりに p2-1.dat の 内容が入力される。これは Linux コマンドで

% cat p2-1.dat とやった場合とほとんど一緒である。

## 2.2 暗黙の変数 \$ 暗黙の配列変数 @

Perl を使う上で、もっとも便利な変数、そしてもっ とも不便でありもっとも理解しにくい変数が、この 「暗黙の変数」\$\_ (ドル記号とアンダーバー)で ある! ということは、逆にいうとこれさえ理解マ スターしてしまえば怖いものはほとんどないのであ る。心してとりかかるように! なお、「変数」がなんなのかピンと来ない人は 2.3

/ 3.0 のほうも読みすすめて欲しい。

p2-1.pl の②で print; として、print するものがな にも書いていないのに、 出力されるのが不思議に 感じられた人は、なかなか鋭い。

Perl では、暗黙の変数 \$\_ というものがよく使われ る。ここで print; とは暗黙の変数を印刷する、即ち print \$\_; のことなのだ。では \$\_がどこで設定され るかというと、p2-1.pl の場合には while(<>)で入力 が存在した場合に、while で \$ が設定されるのだ (これは while 文だけの特別な省略法である)。

 $while(\le)$ を 省略しないで書くと、 while( $\$ = \&$ ) (標準入力<>を \$ に代入することが真(代入でき る) である限り) になる。ちなみに、Perl では=は代 入記号である。式の両者が等しいことを条件判断す る場合には==を使う。

Perl で使用される他動詞となるほとんどのコマンド (print, shift 等) で目的語(コマンドが働く対象)とな る変数が省略されている場合には、常に暗黙の変数 \$\_ がある(省略されている)と理解してほしい。これ は、普段から論理的に曖昧な言語を使っている日本 人には向いているかもしれない。なれてくると、通 常の言葉(例えば「買ってきました。」とか、「印 刷しています。」) と同じで省略した方が便利な場 合が多い。

なお、暗黙の変数\$\_の兄貴分として暗黙の配列変数 @\_があることも付記しておく。

【例題 2.2】 p2-1.pl で 暗黙の変数をいれて、同 じ様に動作することを確認せよ。

【例題 2.3】 p2-1.pl で 暗黙の変数\$\_を用いたく なかったら、同じ様に動作するためにはどうしたら よいか?変数\$a を使って確認せよ。

## 2.3 Perl スクリプトのアウトライン

### Perl スクリプトのきまり・その2

- 1. Perl スクリプトは①先頭行と②セミコロンで 区切られた文でなっている。
- 2. 文は大雑把にいって制御文(if / while / for)とそ の他の命令文からなっている。
- 3. 制御文には「条件判断式」が必要である。
- 4. 文の構成要素としては他に 変数 \$で始まる 配列 @で始まる 配列要素 \$で始まり添え字が[数字]でつく 連想配列 \$で始まり添え字が { でつく サブルーチン &で始まる、ユーザー定義関数 文字定数 ダブルコーテーションのなかみ ハンドル すべて大文字で記述 と

演算子(x,+,/,-,その他)がある。

- 5. つまり逆にいうと\$や@が付いていないものは すべて、制御文かその他の命令文ということで ある。なお sin とか sqrt のような算術関数も、 「その他の命令文」である。実は Perl ではサ ブルーチンも含めて全ての命令文は「関数」の 形式で定義されている。
- 6. 関数とは()で挟まれた引数を受け取って、何か 動作を行った後、何かの値を返すモノのことで

ある。print や open も動作の可否にしたがっ て一定の値を返す関数である。

7. C や Fortran のプログラミングを行った経験の ある人ならば気付いているだろうが、変数に文 字か整数か小数か倍精度か、といった区別はな い。前後の文脈に応じて適当に扱われる。

## 3. 変数・変数の結合・変数の分離 (split) 3.0 変数

先にも述べたが、変数には、\$が頭につく。2.2 で 暗黙の変数 \$ もその仲間である。変数が順番どお りに並んだものを配列と呼ぶ。配列の要素にも頭に \$がつく。配列全体を一度に取り扱う時(配列リテラ ルと呼ぶ)は同じ記号に@をつける。

【例題 3.0】 変数の代入の例を示す。(p3-0.pl)

#!/usr/bin/perl

 $x = 0.1$ ; # 変数 x に数値 0.1 を代入 \$m = 'a b c'; # 変数 m に文字 a b c を代入  $y = x = x$ ; # 変数 y に x = 0.1 を代入  $$z = 'x = $x';$  # 変数 z に x = \$x を代入 print "\$x, \$m, \$y, \$z \n"; # それぞれの変数の値を表示 print '  $x, \, \text{fm}, \, \text{fy}, \, \text{gz} \setminus n$ '; #引用符の中味がそのまま。

文字列の代入では、'...' か "..." が使われるが、後者 の場合には、 \$x 等の変数は変数として解釈されて 実際の値が入る。シングルコーテーションでくくっ た場合には、「\$x」という文字のまま打ち出される。

### 3.1 変数の結合

2 つの変数を結合するには、"\$a \$b" を用いるか . を 用いる( . はピリオド。見落としやすいので要注 意!)。

【例題 3.1】 変数の代入の例を示す。(p3-1.pl)

#### #!/usr/bin/perl

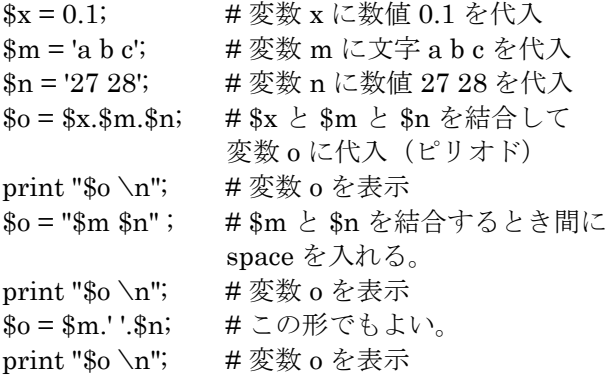

おわかりいただけただろうか?

文字変数と数字の変数は適当に文字変数として結合 される。それを次の操作で分離すると再び数字に戻 る。文字変数の間は四則演算が出来ないが数字にす ると演算が出来るようになる。

### 3.2 変数の分離 split

2 つの変数を分離するには、関数 split を用いる。 【例題 3.2】 変数の分離の例を示す。(p3-2.pl)

#!/usr/bin/perl  $$ = 'a b c d e'; \#()$ split;  $\#2$ print " $\{(1) \n\} \in \mathcal{H}$ "; #3 print " $\{0\} \n\infty$ "; #4 print " $@$  \n"; #\imediately \n"\times" + \times\sqrt{1}{\sqrt{0}}\$  $x = x, y, z, 2.3, 3.2$ ;  $\#6$  $\mathcal{Q}_X = \text{split}(I, I, \$\mathbf{x})$ ; # $\mathcal{D}$ print " $x[1] \n\infty$ "; # $\circledS$ print " $x[4] \n\pi$ "; # $\circled{9}$ print " $@x \nightharpoonup n"$ ; #10

#### 解説

示

- ① 暗黙の変数 \$\_ に文字 a b c d e をスペースで区 切って代入
- ② 暗黙の変数 \$\_ の分割を行なう。
- ③ 分割した変数の第 1 成分 \$\_[1] を表示
- ④ 分割した変数の第 0 成分 \$\_[0] を表示
- ⑤ 分割した変数の集合である暗黙の配列 @\_ を表
- ⑥ 変数 \$x に文字 a,b,c,d,e を代入
- ➆ 変数 \$x の ,による分割を行ない 配列 @x に代 入
- ⑧ 分割した変数の第 1 成分 \$x[1] を表示
- ⑨ 分割した変数の第 4 成分 \$x[4] を表示
- ⑩ 分割した変数の集合である配列 @x を表示

一番目の split の使い方は暗黙の変数を用いた場合 である。2 番目の split の使い方は、コンマ , で \$x 区切りその結果を配列@x に代入したものである。 何で区切るかを /../ ではさんで示す(これをパター ンと呼ぶ)。配列とは、編集の集合 で 0 から 順に 成分を持つものである(ベクトルのようなものであ る。)。配列の成分を参照する場合には、@ ではな く \$ を使う点に 注意したい。 split( )は上のように、任意の区切り文字でデータを 区切ることができる。パターンには区切り文字を指 定できるほか、正規表現に定義されている特殊文字 なども利用できるので、非常に柔軟な使い方が可能

である。詳細は man perlreg を参照。

【例題 3.3】 次の例は、表の形式のデータを読み 込んで その一部(2 番目と 3 番目の データ)を HTML の表形式で 出力するプログラ ムだ。  $(p3-3,pl)$ 

#!/usr/bin/perl print "<html><br/>>body><table>\n"; #1 while(<>) {  $#2$ split;  $\#$   $\textcircled{3}$ print "<tr><td>"; #1 print " $\[-[1] < t d > \[-[2] \ \n\pi\]$ ; #4  $\}$  #2 print "</table></html></body>\n"; #①。

これに以下の様なデータを p3-3.dat に作る。

%vi p3-3.dat 1 2 3 4 5 2 3 4 5 6 3 4 5 6 7 4 5 6 7 8

### 解説

① HTML 形式のファイルにするためのヘッダと 表のためのタグを出力する。

② 標準入力がなくなるまで繰り返す while 文 ({から}まで。) ③ 毎回読み込まれた内容は、暗黙の変数 \$\_ には いる。それを分割する。 ④ 2 番目と 3 番目の データ を LaTeX の 表入力 の内容を印刷する。(添え字は 0 からはじまる) それでは実行してみよう。p3-3.dat を読み込み p3- 3.pl を実行し、p3-3.html に出力する。

% p3-3.pl < p3-3.dat > p3-3.html % cat p3-3.html (内容省略) % netscape p3-3.html ブラウザで表になっていたであろうか?

## 4. 計算・関数・文字変数の計算・join 4.0 四則計算

数値変数では、四則計算ができる。ここで用いられ る式の=(等号)は数学の等号ではなく代入命令であ る。つまり、\$i = \$i + 1; という式は、\$i という 変数に 1 を加えて 結果を左

辺の \$i に代入せよという意味だ。左辺と右辺が等 しいという意味ではない。  $$i = $i + 1; i:$ 、 $$i += 1$ と省略できる。 ( 同様に \$i \*= 2 とは 2 倍するという意味  $($i = $i * 2) \; \mathcal{K}$)$ += とは 左辺の変 数に右辺の数値を加え、\$i に代入 するという意味だ。加える量 が 1 の 場合には、さ らに \$i ++ という表現でも表せる。

【例題 4.0】 四則計算や初等関数の計算の例を示 す。(p4-0.pl)

#!/usr/bin/perl # print  $1+2$ ,"\n";  $\#$   $\textcircled{1}$ 

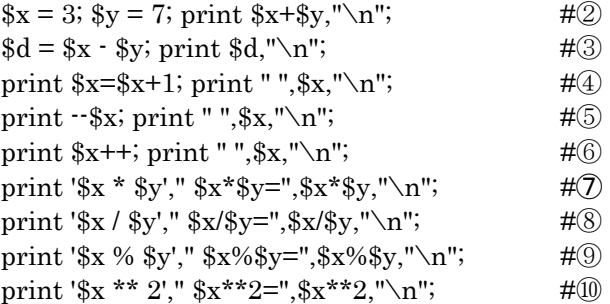

### 解説

- ① 1+2 の結果を表示。この場合には 1+2 が print より先に行なわれる。
- ② \$x に 3 を、\$y に 7 を代入して四則計算の結果
- を示す。和 \$x+\$y を表示。
- ③ 差を 変数 \$d に代入してから表示す。
- ④ \$x に 1 が加わり 4 になった。
- ⑤ \$x から 1 を引き 表示す。
- ⑥ \$x を印刷してから \$x に 1 が加えます。
- ➆ \$x と \$y の積。' ' " " の違いに注目。
- ⑧ \$x と\$y の割算。
- ⑨ \$x と\$y の整数の割算の余り。%記号
- ⑩ \$x の 2 乗

### 4.1 初等関数の計算

いくつかの初等関数 (三角関数、平方根 など) は計 算できる。 詳しくは、パールのマニュアルの数学 関数の項 を見て下さい。 %man perlfunc

結果で 1.2e2 と表示されたらこれは、1.2 x 10\*\*2 という意味だ。

【例題 4.1】 初等関数の計算の例をしめす。  $(p4-1.p1)$ 

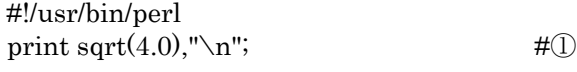

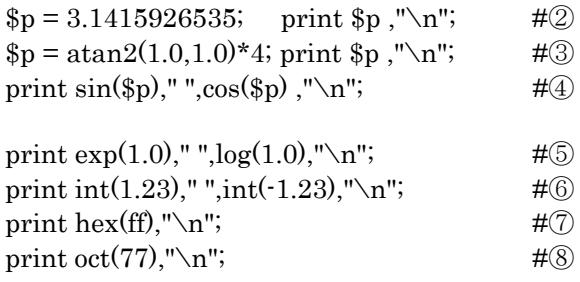

### 解説

- ① 平方根の表示
- ② パイを表現(三角関数は ラヂアンの単位)
- ③ パイを arctan(1)=π/4 を用いて表現
- ④ sin(π) cos(π) を表示。tan はない。
- ⑤ 指数関数、対数関数 自然対数 e を底とする exp と log ⑥ その他の関数
- 整数部のみの表示。
- ⑦ 16 進数から 10 進数への変換
- ⑧ 8 進数から 10 進数への変換

## 4.2 文字変数の計算

文字変数の和は、3.2 で説明した . (ピリオド)が使え る。また文字変数の積(整数倍のみ可能、繰り返す のだ)は、x で表す (\*ではない)。文字列のなかの 一部を取り出す(引き算?) には、 substr()関数を用 いる。

【例題 4.2】 文字変数の計算の例をしめす。  $(p4-2.pl)$ 

### #!/usr/bin/perl

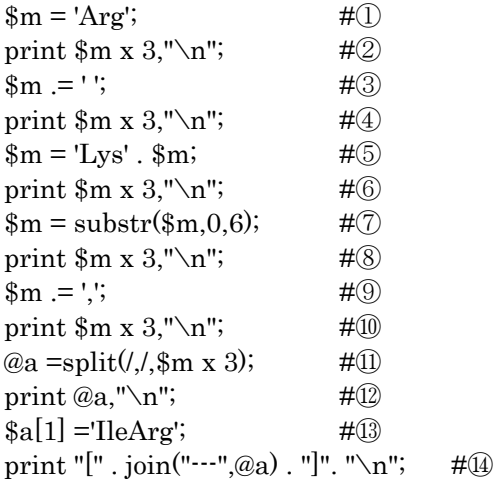

① \$m に 「Arg」 を代入する。

② \$m を 3 回繰り返し印刷する。 ③ \$m に space を代入する。\$m = \$m . ' ' と同じ。 ④ \$m を 3 回繰り返し印刷する。 ⑤ \$m の前に文字を足す方法を示す。 ⑥ \$m を 3 回繰り返し印刷する。 ⑦ substr(\$m,0,6) は、\$m の 最初の文字 (=0) から 6 バイト文字抜きとる。 (半角英数字は 1 文字=1 バイト、漢字、平仮名は、 1 文字 = 2 バイトだ。)ここでは、「LysArg」が 6 文字 = 6 バイト になる。 結局この操作では\$m から 最後の, (コンマ)を 再びとることになる。 ⑧ \$m を 3 回繰り返し印刷する。 ⑨ \$m に , を代入する。,を区切り記号に使える。 ⑩ \$m を 3 回繰り返し印刷する。 ⑪ split(3.2 参照)で分割して配列に代入する。 ⑫配列では、, がなくなっている。区切り文字に指 定したからだ。 ⑬ 配列の 2 番目の要素を変える。 ⑭join 関数は split の反対だ。join ("aaa", @a) 配列 @a の 要素の間(間だけ)を "aaa"でつなぎなおす。 結果は配列でなく変数になる。データの切れ目とし ての"aaa" に"\t"タブが良く使う。 @a を join でまとめておしまい。

以下に p4-2.pl の実行結果を示す。

% p4-2.pl ArgArgArg Arg Arg Arg LysArg LysArg LysArg LysArgLysArgLysArg LysArg,LysArg,LysArg, LysArgLysArgLysArg [LysArg---IleArg---LysArg]

注意:文字列の掛け算に用いる x は必ず前後にスペ ースをいれること。'a'x3 とかくと、Perl では変数 として x3 が使われているのか、文字変数の積 x 3 か区別できないのでエラーとなる。

## 5. 文字変数の計算・応用編・置換と検索 5.0 置換

ある特定の文字を別の文字に変更することは、Perl を使う場合良くある。置き換えは、

s/パターン/置換したい字/

で行う。なおこの書き方は Unix コマンドの sed の 書き方と一緒である。

【例題 5.0】 全角の数字 3 文字表記のアミノ酸、 Ile、Leu、Val を一文字の配列 I,L,V に置き換えま す。(p5-0.pl)

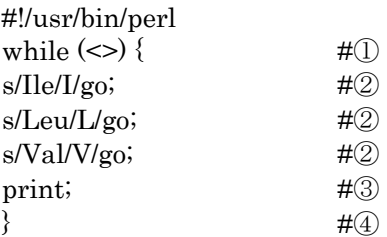

① 標準入力から 1 行づつ読んで以下を処理 ② Ile を I に換える。g オプションは 1 行に 2 個以 上あっても処理するというオプション。同様に Leu / Val も以下の行で処理する。 ③結果を印刷する。 ④ while 。

ここで、g と o は変換の際のオプションで、 g = grobal (1 行の中で該当する全部を変換する。) o = one time (検索するパターンが、変数でないの で Perl に 1 度だけ、コンパイルさせる。処理速度 が速くなる。)

となっている。オプションがある場合と無い場合の 違いについて、 実験してみると良い。 なおここで、パターン検索の処理はすべて暗黙の配 列\$\_について行われている。別の配列について行い たい場合は  $a = \simeq s/IIe/I/go;$ 

のように記述する。

p5-0.dat を以下の用に作り、実行する。 % vi p5-0.dat 1 Arg Ile Val Ala Leu His His His Ala Ile 11 Lys Lys His Val Val Leu Leu

% p5-0.pl < p5-0.dat

結果はどうなったであろうか? 例えばある文字列を機械的に置換するだけであれば p5-0.pl のように変換規則をただ並べれば良いので、 処理時間を特に 気にしなければ簡単にプログラム が作れる。 処理時間を調べたい時には、 % time  $p5-0$ .pl  $\leq p5-0$ .dat でできる。0.020u 0.060s 0:00.09 は それぞれ user の使用した時間、system が利用した時間、その合

計だ(単位=秒)。

## 5.1 パターンの取り出し方

表から特定の列の部分を取り出すのは、2.3 で split を用いて 配列に代入する方法が有効である。ここ では、特定のパターンが含まれる行だけをとりだし て、その情報を加工する方法について説明する。結 局のところ、Bioinformatics や構造生物学で使うデ ータファイルは、数千行にも及ぶことが多いため、 エディターなどで人力でチェックするのには限りが ある。従って、Perl の使い方としてもっとも多いの は、このパターン検索と、次に示す if 構文との組合 せ使用である。使い方はスラッシュと括弧()を組み 合わせて使う。

【例題 5.1】 特定の部分を \$\_ から取り出して印 刷する。(p5-1.pl) 通常は while(<>) {....} とするが、ここでは \$ の内 容がわかり やすいようにプログラムを作った。

### #!/usr/bin/perl

 $\frac{1}{2}$  = '030602 z602 this is a test sentence, a603, yeah !!';

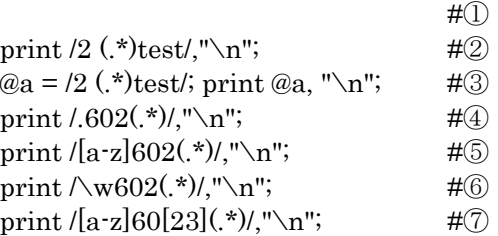

### 解説

① \$\_ を定義 ②2 と test の間にある部分が抽出される抽出された ところが印刷。 ③ ( ) の部分は、配列 @a に入る。 ④ . ピリオドは任意の 1 文字で、0602 に続く行の 残りを印刷 ⑤ 最初の 1 文字は、a-z の文字に限定する。z602 にしかヒットしない。 ⑥ これも可で 5 に同じ。\w はアルファベット文字 を指す。 ⑦ z602 か a603 の後ろのみ印刷。

\$\_のなかから条件に合致する(...) ではさまれている 部分が順に取り出される。取り出された部分は、 (...) が現れた順に \$1、\$2 ... という予約された変数 に入る。単に切り出すだけでなくて、置換の中でも 使える。s/../../ の中で使用し たい場合には、\1、 \2、として指定する。

(例: s/ab(.\*)cde/AB\1CDE/ では ab と cde に挟まれ た任意の文字を AB と CDE に挟むように置き換え るものである。) ここで、.(ピリオド)は任意の1文字である。\*は 0 回以上の繰り返しである。従って、.\* は 任意の文 字列 となる。+ は 1 回以上の繰り返しである。

[...] は その中から範囲で選択となる。[0-9]+ の様に 記すと、数字の繰 り返しになる。これは\d (数字) で置き換えられる。また [a-z] は \w(アルファベッ ト文字と )で置き換えられる。

このような 表現は正規表現[regular expression]と 呼ばれる。詳しくは、マニュアルを参考にして下さ い。正規表現は sed / grep / gawk などにも共通で あり、これらを理解すると Linux を用いたデータ 処理が飛躍的に向上する。 man perlregep man perlre

## 5.2 if 構文での使用法

もしパターンがあったら、処理をするという形は、

if(/パターン/){...}

 # パターン が あったら {...} を処理。 if(s/パターン/置換/){...}

 # パターンがあったら置換を行い {...} を処 理。

という文で行われる。置換をして処理することもで きる。【注:if は while や for などと同じ制御文であ り、if( -- 条件式 --) { --命令文 -- } elsif { -- 命令文 -- } とい う文法形式をとる。命令文のところはセミコロンで 区切ればいくつ命令を入れても良いが、それ以外に セミコロンを入れてはいけない。/パターン/は、暗 黙の変数\$ のなかにパターンがあるかどうかを調べ る条件式である。s/パターン/置換/は\$ に対してま ず置換を行い、置換が行われたかどうかを調べる条 件式である。】 これは、パターンがあった場合には、/パターン/ が、 if の文で 1(真) を与え、 また s/パターン/置換/ によ って置換がうまくできた場合には、if の文で 1(真) を与えるからである。だから print /パターン/; とすると、ブランクか 1 が出力されるはずである。

【例題 5.2】 \$\_ のなかに、特定の pattern があっ た場合に処理をする。また、pattern があった場合 があった場合どのような値を返すかを示す。  $(p5-2,p)$ 

#!/usr/bin/perl  $$ = h9510245$  Hiroaki 125 24 35 Keisoku';  $\#$ <sub>(0)</sub> if  $(\text{Hiroaki}) \{ \text{print "Hiroaki san is found.\n'} \}$ 

 $\sharp$ <sup>(1)</sup>

if (s/Hiroaki/HIROAKI/) { print "Found:  $==$ , \$ "\n" } #② print "Found:  $==$ , ", ", ", ", if (s/HIROAKI/Hiroak i/);  $\#$   $\circled{3}$ print /Keisoku/,"\n";  $\#$ print /Keizoku/,"\n";  $\#$   $\circled$ 

### 解説

⓪ \$\_ を定義

①もし\$\_ に Hiroaki があればあったことを印刷。

②もし \$\_ に Hiroaki があれば Saitou を HIROAKI に 変換して印刷。

③こういう文法も ok だ。この場合でも 置換をさき にする。

④/Keisoku/ がある場合にはどんな値を返すかを示 す。

⑤/Keizoku/ はない。この場合にはどんな値を返す かを示す。

### 実行結果を示す。

% p5-2.pl Hiroaki san is found. Found: ==> h9510245 HIROAKI 125 24 35 Keisoku Found: ==> h9510245 Hiroaki 125 24 35 Keisoku 1 0 <== パターンがない場合には、0  $\frac{0}{6}$ 

## 6. 制御文ことはじめ 条件分岐とコマン ドラインからのパラメータ受け取り 6.0 if の分岐

条件によって処理をしたり、しなかったりするのに は、if が使われることは 5.2 でも学んだ。復習する と、その形式は、

if ( --条件式-- ) { 式が真の場合の処理 }

である。条件としては、 (1) パターンが存在すること、 (2) 2 つの数字、文字の比較または大小関係 が用いられる。(1) や (2) の結果 として真 であれば if の (条件) は 1 偽であれば 0 が与えられる。

【例題 6.0】 if の分岐の例と、条件の例を示す。  $(p6-0.p1)$ 

#!/usr/bin/perl  $a = 1$ ; print '\$a = ',\$a,"\n"; # if  $($a == 1) { print $a = 1', "n"; }$  #2 if(\$a) { print '\$a is true',"\n"; }  $\#(2)$ if (  $a := 2$  ) { print '\$a is not 2.',"\n";} # ③ if ( $a \ge -1$ ) { print '\$a is greater or equal to -1.',"\n";} # ④  $$b = 'uec'; print '$b = ', $b," \n\sqrt{n";}$  #\\in \frac{b}} if (\$b eq 'uec') { print '\$b is equal to  $\vee$ uec $\vee$ . ',"\n"} ; #⑥ if (\$b ne 'uec') { print '\$b is not uec.'," $\n\times$ n"} else  ${print No', "n";$   $\#@$ if ("\$b" lt 'ued' ) { print '\$b is litter than  $\Upsilon$ ued $\Upsilon$ . "\n"; }  $\qquad \qquad \#(\overline{7})$ if ( length( $$b$ ) >= 3 ) { print 'The length of  $$b$  is > or = to 3' . "\n";}  $\#$   $\textcircled{8}$  $$ = $b;$ if (/ec/) { print 'pattern ec is found',"\n"; }  $#<sup>①</sup>$ if  $(! /wc)$  { print 'pattern wc is not found',"\n";} **#⑩** 

### 解説

① 変数 \$a に 1 を代入。 ②もし \$a が 1 に 等しかったら (== 数値として等し い) 印刷。\$a が 1 の判定であるならば、下の表記で も正しい ③等しくないという場合には、!= が使われる。 ④大小関係においては、> と < (等号を含まない場 合)、<= と >= (含む場合) ⑤次に文字列の条件。数字の場合と違うので注意。 ⑤ \$b に 文字列 uec を代入。 ⑥等しい場合 eq、 等しくない場合 ne ⑦文字列の大小 gt と lt、及び等しい場合を含む ge と le は、アルファベット順で決められる。 ⑧ 文字列の長さ (数値) の比較は、長さを与える関 数 length() が使われる。 ⑨ \$\_ に代入すれば、5.3 で示した パターンがある かないかを使える。これは「ec という パターンが \$ にあれば」の例...

特殊な例として、if(1) は常に真であり、if(0)は 常 に偽である。 文字の場合には、文字が存在すれば if("a") 常に真、 文字列がない場合 if("") には 常に偽 である。 if(<>) は、標準入力から文字があれば正し い。が特殊な場合として数字の 0 という文字列があ れば、if("0")が(数値として)偽である点に注意した い。 Perl の場合には、このように 数字と文字を曖 昧に扱うことが許されている。

## 6.1 elsif (注意! elseif でない) 及び else 文

if で正しくない場合には、else 以下を実行する。 else は無くても良い。ない場合には自動的に省略と みなされ、次の文の処理に進む。 【構文1】 または elsif で条件をいくらでも分けることができ る。【構文2】

### 【構文1】

if ( 条件 ) { 真の場合の処理 } else { 偽の場合の 処理 }

### 【構文2】

if ( 条件 1 ) { 条件 1 = 真の場合の処理 } elsif ( 条件 2 ) { 条件 1 = 偽 で 条件 2 = 真の場合の 処理 } elsif ( 条件 3 ) { 条件 1,2 = 偽 で 条件 3 = 真の場合 の処理 } else {全て偽の場合の処理}

つまり elsif は何個あっても良い。場合分けをする 場合には、elsif で長い 1 つの if 文を作った方が 、 複数の if 文に分けるより処理上速い。 (また 2 つの条件において、and や or の機能を && と || で、つなげて一つの条件にする事ができ る。)

注意: elsif は elseif と書き間違えないように。csh や fortran を知っている人は特に注意。

【例題 6.1】 if – elsif- else 文の例を示す。画面 に何か入力して欲しい。(p6-1.pl)

### #!/usr/bin/perl

 $\$ = \langle >;$  #1 chop;  $\#2$ if  $(\frac{|yY|}{\cdot}) \$  print 'you said yes',"\n";} #3 elsif(  $/[nN].*/$  ) { print 'you said NO',"\n";} #  $\oplus$ else{print "\$\_", 'please answer yes or no',"\n"}  $#$   $\odot$ 

### 解説

① 一行入力し、\$\_ にいれる。 ②\$y についている改行の記号を取る。これで \$y は 文字だけになる。 ③入力した文字が y または Y で 始まれば yes と判 断する。 ④でなければ n または N で始まれば no の判断す る。 ⑤どちらでもなければ注意する。

なお②で出てきた chop は\$ に働く、改行を取る関 数である。一行を入力した場合には、その文字変数 には、 改行の記号が最後についてしまう。文字が 等しいか確かめたいときには、改行の 記号は不要

であるので、chop で落とす。\$\_ 以外の場合には、 関数の普通の 使い方として、chop(\$a); のように使 う。

## 6.2 コマンドラインからの引数の入力の 受け渡し

コマンドで引数(ひきすう) を伴う場合がある。例え ば、Unix/LINUX で file を消す場合、

% rm file であり、file が引数になる。 また

% cp file1 file2

のように 2 つの引数 file1 file2 を 持つ場合がある。 自分で Perl で小さなプログラムを書いた場合でも、 ちょっとした条件などをコマンドラインから入れら れたら便利なことが多い。Perl のコマンドでも引 数を伴って処理をする場合を考えよう。

【例題 6.2】 引数のパターンがあるものを標準入 力から探しその行を印刷する。 (p6-2.pl)

### #!/usr/bin/perl

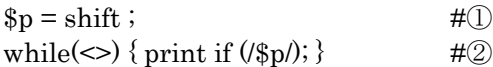

① shift は最初の引数を与える。

② もし各行に 引数のパターンがあれば印刷

これは Unix/LINUX の grep の コマンドと同じ機 能を持っている。(grep の 2 番目の引数は file 名 であるが、file からの入出力は、8 章 で示す。) 実 行は

%  $p6-2.pl$  abc < file

Perl で引数は 配列 @ARGV で与えられる。つまり、 Perl のプログラムを起動したときに、引数があると、 それは自動的に名前の予約されている配列変数 @ARGV, \$ARGV[0], \$ARGV[1] .... にかくのうされ る。(csh に似ている)。なおプログラムの名前(自 分自身)は \$0 に入る。引数の個数は、\$#ARGV で ある。【注:一般に配列 @a の長さは、\$#a で 与え られる。】

【例題 6.3】 コマンドの引数を表示する。  $(p6-3.pl)$ 

#!/usr/bin/perl print "\$0 = command name, which has \$#ARGV arguments. Arguments are as follows : @ARGV \n";

print "The first argument is  $ARGV[0] \n\in$ ";

実際にコマンドを実行してみよ。

% p6-3.pl ok a b c

## 7. その他の制御構造 for、while とルー プからの中途脱出 7.0 繰り返し for

繰り返しの for の構文は、c 言語の for とほぼ同じ 表現である。

for ( 初期設定; 条件(終値); 変化の方法 ) { 繰り返す 内容 }

の文法である。普通の場合には、初期設定で、初期 値を代入(例えば \$i=1;)して、 条件では不等式(例え ば \$i <= n;)、変化の方法では増加 (例えば \$i++;) が 用いられる。以下に標準的な例を示す。

### 【例題 7.0】

 $x = a * sin(nθ), y = b * sin(mθ)$  の点をθ を変化さ せて求める。(リサージュ図形である)。(p7-0.pl)

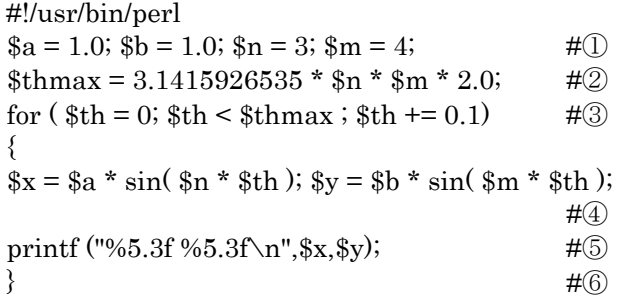

① \$a \$b \$n \$m の初期値を与える。 ② 周期として θ の最大値を決める。θ を 0 から θmax まで、0.1 づつ増やしながら実行する。 ③ for の開始 ④ \$x \$y を計算。 ⑤ printf は書式付印刷のこと。"..." が書式。%5d は 5 桁の数字という意味。 ⑥ for の終了。中括弧は別の行にかくと括弧の対 応が見やすい。 printf の 書式は、例えば printf() の使い方を見よ。

このプログラムを実行すると、(x, y) の組ができる ので、

%  $p7-0.$  $pl > a.dat$ 

と data file に取って置いて、gnuplot で、

% gnuplot gnuplot> plot 'a.dat' with lines

とする。または xmgr (xvgr, maple, plot) 等の グラ フィックプログラムを使って、

% xmgr a.dat &

とすれば良い。xmgr を使うと、さらにいろいろな ことができる。

## 7.1 文字配列の繰り返し

配列 @a のそれぞれの要素に関して処理をする場合 にも、添字(そえじ)の数字 を 0 から 配列要素数 \$#a まで変化させることができる。

Perl には、この他にもいろいろな方法で表現でき る。

一般に言語というものは、同じことを多くの言葉で 説明できればできるほど、より複雑で微妙な表現が 可能であり、使いこなすほど明快な表現が可能にな るが、初心者にとっては、表現が多いほどわかりに くくなる。表現をまず 1 つ覚え言語を使えることが 重要である。そして必要に応じてより目的にあった 表現を、人のプログラム(言葉)から学ぶのが良い。

【例題 7.1】列 a の要素を一つづつ印刷するのを、 いくつかの表現で表す。 (p7-1.pl)

### #!/usr/bin/perl

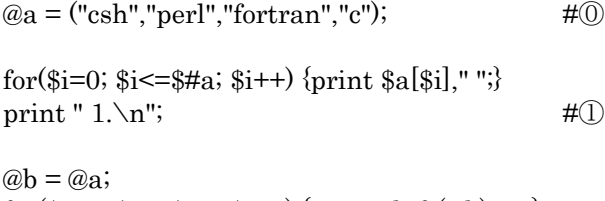

for( $\hat{\sigma}$ i=0;  $\hat{\sigma}$ i<= $\hat{\sigma}$ #a;  $\hat{\sigma}$ i++) {print shift(@b)," ";} print "  $2.\n\cdot \mathbf{n}$ "; #2

 $@b = @a;$ while(@b){print shift(@b)," ";} print "  $3.\n\cdot \mathbf{n}$ "; #3

 $@b = @a;$ \$i = \$#b + 1; while  $(\frac{\pi}{2})$ {print shift(@b)," ";} continue {\$i--;} print "  $4.\n\sqrt{n}$ "; # #  $\tag{4}$ 

 $@b = @a;$ \$i = \$#b + 1; while( $\{i^{-}\}\$  {print shift( $\emptyset$ b)," ";}; print "  $5.\n\infty$ "; #

foreach  $\sin(\omega a)$  { print  $\sin$ "; } print "  $6.\n\cdot n$ "; #

### 解説

⓪ 列 @a に 4 つの言葉を入れる。

① まずは、for を使った場合。\$#a は配列の最後 の要素の添字。

② for と shift を使って次の様にもかくことができ る。 注意事項として sfift をすると配列の中身が変 わってしまうので、事前に @b に copy することが 絶対必要。for 文の条件式 で\$#a である点に注意な ぜなら b は変化する。

③ while(@b) @b を while で使う場合には、要素 数が入ることを使うと、3 のようになる。shift(@b) では、\$b[0] が配列から飛び出てくると考えれば良 い。

④ 4は while の変法 で、 continue を用いて 変化 の方法を指定できる。ここでは次の while の実行を する前に、continue の処理をする。

⑤ 4. は continue のところが無くても表現できる。 () の条件式の中で引き算も行ってしまえばいいの だ。

⑥ @a を壊さずに最も簡単な表現は、foreach を 使う方法である。

と、まあこれだけの方法がある。

## 7.2 繰り返しからの途中脱出

繰り返しをしている途中で、ある条件を満たしたと き、繰り返しの作業を 途中で中止したい場合があ る、この場合には last を用いる。 last if (条件); があると、条件が真になったところでループの途中 でもループから抜ける。 また繰り返す処理を途中で中止して、次の繰り返し の条件を見に行きたい場合には、next を用いる。 (BASIC 言語 の next ににている。) ループが 2 重になっていてどちらの ループの next か判断できない場合には、内側のループ の next と 判断される。内側のループから外側のループの next や last をかけたい場合には、ループにラベル をつければ良い。ラベルは コロン : を用いて、 loop1: for $(\frac{\xi_1}{-\xi_3}; \frac{\xi_1}{+\xi_5}; \frac{\xi_1}{+\xi_1}; \frac{\xi_2}{-\xi_1}; \frac{\xi_3}{-\xi_2}; \frac{\xi_3}{-\xi_3}; \frac{\xi_4}{-\xi_4}; \frac{\xi_5}{-\xi_5}; \frac{\xi_6}{-\xi_6}; \frac{\xi_7}{-\xi_7}; \frac{\xi_8}{-\xi_7}; \frac{\xi_8}{-\xi_8}; \frac{\xi_9}{-\xi_9}; \frac{\xi_1}{-\xi_9}; \frac{\xi_1}{-\xi_9}; \frac{\xi_1}{-\xi_9}; \frac{\xi_1}{-\xi_9}; \frac{\xi_1$ の様にかくことができる。(この場合には、next loop1; は省略できることは言うまでもない。) 【例題 7.2】 次の文が NMR で決定された PDB の file であるかどうかをチェックする。 (p7-2.pl)

#!/usr/bin/perl  $$nmr = 0; #$ 

while( $\langle \rangle$ ) { #

if ((/NMR/o) ||(/solution structure/o))  $\{\$nmr = 1; \text{ print 'This is NMR structure.'," \n\infty\}$ last;  $\}$  # $\mathbb{I}$ } if (! \$nmr) { print 'This is not NMR

structure' ."\n";}  $\#(2)$ 

### 解説

⓪ はじめに\$nmr というフラグを 0 にしておく。 各行毎に \$ に入力して、

① もし NMR または"solution structure" があった ら NMR で決定された構造と判断し while を中断 ② 最後までいった場合には、NMR でないという表 示をだす。

実行は、% p7-2.pl < test.pdb でできる。pdb ファ イルは各自データベースより取得せよ。 繰り返しで作業を中断できると、無駄な処理が無く なるので良い。 中断の条件を、for の 2 番目のとこ ろの条件に使い、条件がなりたたなくなったとき for を終了させることもできる。例えば、 while( $\langle \rangle$  {...} は for ( ;<>; ){...} と 同じである。ここで、for の初期設

定と次の処理は不要である。次の処理は、判断をす るときに(\$\_=<> が) なされているからである。

Perl に慣れてくると、なるべく簡単な表現で表す ことが可能になってくるが、 最初の内からそのよ うな表現に凝る必要はない。正確に動けば、あまり 速くなくても、表現方法を問わないのが良い(プロ グラムのソースの書き方は、常に見やすくありた い)。

言語やスタイルには、時とともに流行があるので、 1 つの言語に固執しないほうが良い。プログラム言 語の言語としての思想を理解するぐらいで、あとは マニュアル片手にプログラムが出来て、煩雑な手作 業による繰り返し作業が短縮できればそれでよいと 思う。

## 8. ファイル入出力、open と close、UNIX コマンドとの連携 8.0 file 入出力 < F >

file の入出力は、

1. open 文 で開き、

### 2. close 文で閉じる間の部分でできる。

通常の file は、<> を用いて標準入出力で行えば良 いが、

3. 2 つ以上の file から入力する。

4. 名前がわかっている file から入力する。

5. cp コマンドの様に、file 名を引数にする場合 があるから、それらにも対応する必要がある。

【例題 8.0】 file.input から データを読み込み、 file.output に結果を 印刷する例を示す。(p8-0.pl)

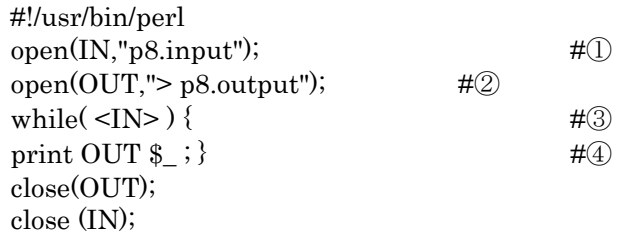

### 解説

① p8.input から読むことを IN と定義する。

② p8.output に強制的に書くことを OUT と定義 する

③ IN で定義してオープンしたデータ\$\_ があ #る 限り、以下を実行。このあたり今までの while 文と 全く一緒。

```
④ OUT に $_ を印刷。$_ は省略できる。
```
⑤ OUT も IN も必ず閉じること。

IN や OUT は ファイル・ハンドル (車のハンドル と同じ)と呼び、 変数と区別するために 大文字で書 く(\$はつけない)。名称は自由に定めることが でき る。

open の""中は、Unix/LINUX で用いられる、リダ イレクション ( >, <, >>, >! ) や パイプ ( | ) が使え る。Unix/LINUX のコマンドも 使える。

## 8.1 コマンドからの file 名入力の方法

perl を Unix/LINUX の 1 つのコマンドとして使う 場合、option ( -a, -o file, -help) を選択することで いろいろな機能を選ぶ、といった小技が必要になる。 この方法を説明しよう。

【例題 8.1】 p8-1.pl は、cat と同じ機能をするが、 以下の option を選べる。

-v で現在のバージョンを示す -h で使い方を示す -o file で出力先 file を示す。

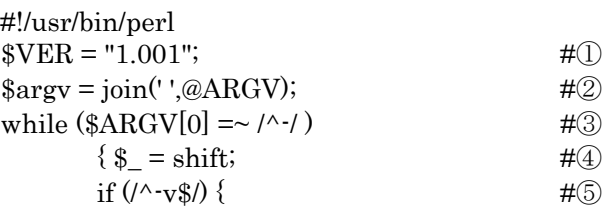

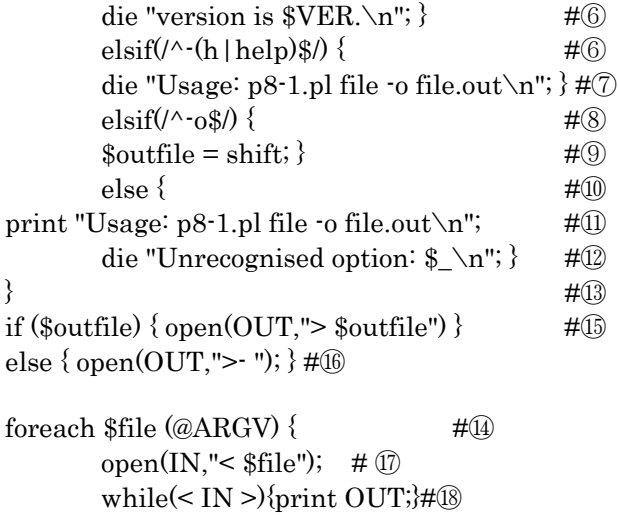

 $close(IN);$  # $\qquad$ # $\qquad$ }  $#20$ 

 $close(OUT);$  #20

## 解説

① プログラムの version を示す変数を定義。 ② 念のためコマンド行を \$argv に join して保存 しておく。 ③ 複数あると仮定して、全ての\$ARGV について。 ④ 一語取り出して、(shift) ⑤ もし -v であれば ⑥ version を表示して中断。die は Perl の終了。 ⑥ さもなくば -h であれば、(-help も可)。 ⑦ 使い方を示し中断。 ⑧ さもなくば -o であれば、 ⑨ 次の文字を 出力 file とする。 ⑩ それ以外の option は正しくない。 ⑪ その場合は使い方を示す。 ⑫ 理解できなかった option を示し終了 ⑬while の終了。 以下の複数の 入力 file に関して、 ⑭ @ARGV には、最後に表示されるべき 入力 file

名がある。ここではそれが、複数あると仮定して、 7.1 で使った foreach を使って処理する。 ⑮ 出力先の設定をする。もし \$outfile があれば、 それに出力する。さもなくば 標準出力 STDOUT (予約語) に出力。 ⑯ >- は標準出力 を意味する。 それからいよいよ ⑰ 入力先を IN で定義 ⑱ IN からの入力をそのまま印刷 ⑲ open した IN を、close (忘れずに!) ⑳ foreach を終了。

⑳ OUT を close

以下を実行してみよ。

% p8-1.pl -v % p8-1.pl -h  $%$  p8-1.pl -help % p8-1.pl -hh  $%$  p $8$ -1.pl p-8.input % p8-1.pl -o toto p-8.input

少し長いプログラムの例題であるが、実用性は高い。 while() {print;} は、print ; と省略できる。print は 変数だけでなく 配列も印刷できるので print ; は IN で読む全てのデータがはいる。1 行だけ読み込 みたい場合には、{\$ = ; print; } とするか、print scalar; とすれば良い。scalar は 配列を変数に変換 するので、最初の 1 行が変数に代入される。

## 8.2 Unix/LINUX コマンドとの連携。

open 文は、"..." の中に Unix/LINUX のコマンドを 入れることができるので、 いろいろ使うことがで きる。

【例題 8-2】 % cat file | sort -n -r の処理を perl の中で実行する。  $(p8-2.pl)$ 

#!/usr/bin/perl

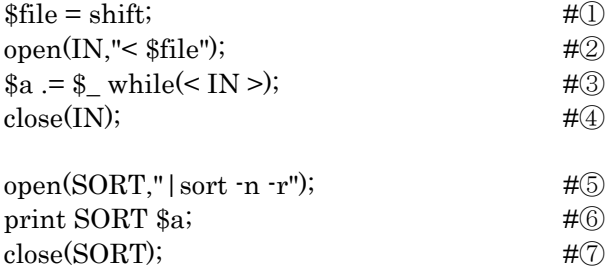

## 解説

- ① 最初の引数を \$file とする。
- ② \$file を open する。
- ③ sort するために IN を全てをつなげ \$a に代入。

④close を忘れずに。

- ⑤ ファイルハンドル SORT を定義する。
- ⑥ \$a を SORT に 印刷することで sort が実現。
- ⑦ close を忘れずに。

例えば % p8-2.pl p8-2.dat を実行してみよ。

この例題は、あまりおもしろい例ではない。csh で できることは csh だるのがいちばんである。Perl の中でこのようなことをする場合には、

- 1. 中でいろいろ処理をしたい場合、
- 2. ひとつのコマンドにしてしまいたい場合。
- 3. 2 つの file を同時に読み込んで、比べながら処 理をする場合

には有効である。perl のなかで csh を動かすのには、 system という関数もある。 perl のなかで csh を動 かすか、csh のなかで Perl を動かすかは、その場 その場に応じて判断して使い分けて欲しい。

### ADVANCED

## 9. 大きなプログラムのつくりかた。サブ ルーチン sub, ライブラリ 9.0 別のプログラムの挿入。require

プログラムが大きくなってくると、 (1) 初期設定をする部分、 (2) 同じ処理をする部分、 (3) 条件分岐によって来ない場合が多い部分 等をプログラム本体から分離した方が分かりやすく なる。分離したプログラムを取り込むには、 require を使う。この場合、 変数名が同じであれば、 そのまま使える。

【例題 9-0】 標準入力を読み込んで、p9-hen.pl に 書いている変換規則に従って出力する。(p9-0.pl)

#!/usr/bin/perl

 $\gamma_-=\$ a while( $a=<$ ); # 全ての入力行 \$a をまとめて \$\_ に代入する。

require "p9-hen.pl"; # \$\_ を p9-hen.pl に書いてある変換規則で変換し print;

# 印刷する。

変換規則は必要に応じて、いくらでも変えらるので 便利だし、また主プログラムは非常に見やすい形に なった。以下に p9-hen.pl の例を示す。

s/ka/か/go; #ka をかにかえます。 s/ki/き/go ; # ki を き にかえます。 s/(hu|fu)/ふ/go; # hu か fu であれば ふ に変換する。

 $s/(zya|ia)/\mathcal{U} \otimes g_0$ ;

# zya か ja であればじゃに変換する。

1; # require で呼ばれた最後に必要。

### 【注意: require で呼ばれた file の 最後には、1; が ないとエラーとなる。】

適当な入力ファイルを作成して、 % p9-0.pl < toto で 実行してみよ。

## 9.1 サブルーチン(副プログラム)

非常に良く使われる処理、他のプログラムでも応用 可能なプログラムは、 副プログラムとして分離し

た方が使いやすい。これを subroutine(サブルーチ ン) と呼ぶ。例えば、abc というサブルーチンは sub abc {...} という形をしていて、親のプログラム から、&abc(\$x,\$y,...) という形で呼ばれる。\$x や \$y は サブルーチンに引き渡す変数の配列で、サブ ルーチン側では、暗黙の配列 @\_ に入る約束になっ ている。

サブルーチンから戻ってくる場合に変化していても、 変化しなくても良い。 重要な点は、サブルーチン のなかで処理する場合に使う一時的な変数が、親の 変数と同じ名前であってはならないことである。同 じだと、変数の値が 変化してしまう。これを避け る為に、local な変数の宣言をして、たとえ同じ変 数名であっても、別の変数として扱うことができる。 これによってサブルーチンをブラックボックス的に 一つのコマンドとして使うことができる。

【例題 9.1】 サブルーチン a(\$x,\$y) では、 (\$x+\$y,\$x-\$y) をする。また、関数 として &tan を 定義する。(p9-1.pl)

### #!/usr/bin/perl

 $$x = 1; $y = 2;$  # \$x, \$y を定義、  $($X, $Y) = \&a ($x, $y);$ #サブルーチン a を呼ぶ。 print "  $x,y$  :  $x, \sqrt{x}$ ,  $y \in \mathbb{R}$ "; # \$x, \$y を印刷。変化していない。 print " $X, Y :$ \$X, \$Y\n"; # 結果の\$X, \$Y を印刷。 print '  $@$  :'," $@$  \n"; # 配列 @\_ を印刷。すでになにもない。  $@b = \&a$ (\$v,\$x); # 今度は \$y \$x と順番を変えて a を呼び @b に 代入。 print " main :  $x, \frac{y}{n}$ "; # \$x, \$y を印刷。変化していない。 print " main  $: @b\n\lambda^n$ "; # 結果の配列 @b を印刷。 # print  $&\tan(3.1415/4.0)$ ,"\n"; # # 関数 tan の例 sub a {  $\qquad \qquad \qquad #$  サブルーチン a の始まり。  $local(\$a, \$b) = \emptyset;$ # local な変数 \$a \$b に変数の値を引き渡す。  $local(\text{\$c}, \text{\$d})$ ; # local な変数 \$c \$d を宣言する。  $c = $a + $b;$  $$d = $a - $b$ ; #和と差を取る。 print " sub a: \$a, \$b, \$c, \$d\n"; #サブルーチン a の local な変数を印刷。  $$(c, $d)$ ;

#結果の配列の値を返す(サブルーチンの戻り 値)。 } # サブルーチン a の終了。 # sub tan {  $local(\text{Sth}) = \textcircled{a}$ ; # local な変数 \$th に変数の値を引き渡す sin(\$th)/cos(\$th); # sin(\$th)/cos(\$th) の値を返す。 }

subroutine では、何の値を返さないでも良い。逆 に沢山の値を返したい場合には、 配列にすべて詰 め込むか、local でない global な変数にサブルーチ ンの中で 代入すれば良い。サブルーチンの中で、 grobal な変数を変化させることは、 あまり奨励し ない。それは、サブルーチンをポータブルなプログ ラムの部品として、使えなくなるからである。

sub a{...} 以下を別の file 保存して、メインのプロ グラムから require 文で統合しても良い。沢山の便 利な サブルーチンの集まりをライブラリーと呼ぶ。 ライブラリーの場合には、 require した file の最後 に 1; をつけるのを忘れないことが必要である。 1; がないと require が成立したか perl が 判定できな いからである。

## 9.2 ライブラリーの作り方、使い方

9.1 のようにして作られた、サブルーチンは既にた くさん容易されていて、 普通の Unix/LINUX の計 算機では、/usr/local/lib/perl にある。ここにある \*.pl という file は、perl の中で require{\*.pl}; とす れば、使うことができる。 それぞれの サブルーチ ンの使い方は、そのサブルーチンの先頭に書いてあ るので、試しにいろいろ使ってみると良い。perl の プログラムのある、directory のライブラリ も 同じ require で呼び出すことができる。どの directory にある ライブラリー ファイル を検索してくれるか を、

### #!/usr/bin/perl -I/usr/local/lib/perl

のように指定できる。

【例題 9-2】 ctime.pl を読んで、時刻を LINUX の time コマンドの様に表示せよ。 (p9-2.pl)

#!/usr/bin/perl

require("ctime.pl");

# /usr/local/lib/perl/ctime.pl を 呼ぶ。 print &ctime(time) ;

# 時刻を表示す。time は、1970/1/1 よりの秒数。

ライブラリーのなかには、perl の パッケージとは 別に配布されているものもあるので、近くの anonymous ftp サイトで取り寄せると良い。例えば Bioinformatics にかかわりの深いものとして、 bioperl がある。

## 例題

/home/share/perl に VP.seq, OT.seq, GST.seq, aamw.txt のファイルがあるので、それらを利用し て以下の例題を練習せよ。

### 【例題1】

ウシのバソプレシン(VP.seq)とオキシトシン (OT.seq)の配列がそれぞれのファイルに1文字 表記で保存してある。それを3文字表記に変換する Perl スクリプトを作成せよ。

プログラムは aahenkan1.pl という名前で作成し て

### % aahenkan1.pl VP.seq [return]

というように、コマンド行から変換するファイル名 を読み込み、画面上(標準出力)に3文字表記(1 文字空白)で見やすく表記するようにせよ。

### 【例題2】 aahenkan2.pl

例題1を改良して、配列が大文字であっても小文字 であっても正しく処理できるようにせよ。 大文字と小文字が混じっているバソプレシンの配列 は(VP2.seq)である。

### 【例題3】 aahenkan3.pl

例題2を改良して、さらに長い配列を読み込んだ場 合には20アミノ酸で改行するようにせよ。 長いアミノ酸の配列として(GST.seq)がある。

### 【例題4】 aahenkan4.pl

例題3を改良して、蛋白質の分子量を計算し、一番 最後に分子量も表示すようにせよ。なお各アミノ酸 の分子量は

### /home/share/perl/aamw.txt

に表がはいっているので、自分のディレクトリにコ ピーして使用せよ。

### 【例題5】 aahenkan5.pl

http://www.genome.ad.jp にアクセスして、公開 DB 上の実際の配列を自分のディレクトリにダウン ロードして保存して、そのファイルに対して例題 4 を動かしてみよ。公開 DB にある蛋白質配列のファ イルには、説明行がついていたり配列中に空白が挿 入してあったりする。それらがあってもエラーしな いようにするにはどうすればよいか?各自工夫して

aahenkan5.pl を作成せよ。すべてを Perl で書くこ とももちろんできるが、UNIX/LINUX コマンドの grep / awk / sed を組み合わせて行うこともできる。

【例題6】 aahenkan6.pl

例題5を改良して、もし上記の蛋白質を大腸菌で発 現したときに、次のそれぞれの分子量を表示すよう にせよ。大腸菌では開始コドンのメチオニンがフォ ルミル化されていることに留意せよ。また開始コド ンの次のアミノ酸の種類によりメチオニンが切断さ れる場合とされない場合があるので両方を出力させ よ。

【例題7】 aahenkan7.pl 例題6を改良して、NMR による立体構造解析に用 いる安定同位体標識試料の分子量を計算せよ。 以下の分子量を自動的に計算できるようにせよ。 (1)ユニフォーム 15N 標識 (2)ユニフォーム 13C/15N 標識 (3)ユニフォーム 13C/15N/2H 標識 (4)アミノ酸特異的標識で、イソロイシン・ロイ

シン・バリンのみすべて 13C/15N で標識。 なお標識効率(同位体純度)は標識したものについて はいずれも 100%としてよい。

# Linux コマンドから利用するアプリケーション・ molscript / gnuplot

廣明 秀一

hiroakih@tsurumi.yokohama-cu.ac.jp 横浜市立大学大学院総合理学研究科生体超分子システム科学専攻 生体超分子計測科学研究室 助教授

### §1 MolScript の利用法

MolScript は蛋白質のリボン図を美しく書くために よく使われるソフトであり、RasMol と組み合わせ て簡単な図を作成するときに多用される。とくにポ ストスクリプトプリンタでの印刷に適した見やすい リボン図を作成するのに向いているため、実習のレ ポート作成や修士論文作成、学会要旨作成、論文投 稿などにぜひ活用して欲しい。

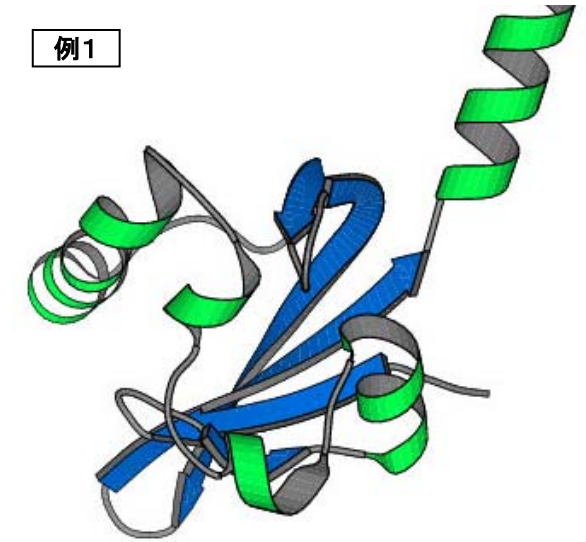

ただしこの MolScript というアプリケーションの欠 点は、「使いやすい GUI を持っていない」「立体 構造 PDB ファイルを読むことはできても、回転す ることはできない」「できた図を直接画面に表示す るわけではない」といった、欠点がある。そのため に RasMol や Raster3D(render)といった他のコマ ンドと併用することになる。

MolScript の操作の流れにそって説明すると

### 【PDB file】

↓RasMol

【mol 形式 file】

### ↓MolScript

【postscript または raster3D ファイル】 となる。

- 1. PDB ファイルを用意する
- 2. RasMol で PDB ファイルを読み込む [name@pc150]\$ rasmol hoge.pdb
- 3. 分子を回転させて好みの方向にする。
- 4. molscript ファイルを出力する。 RasMol> write molscript hoge.mol
- 5. RasMol を終了する。
- 6. MolScript を走らせる。  $[name@pc150]$  molscript  $\neg ps \leq hoge.mol$ hoge.ps  $[name@pc150]$  molscript <  $hoge.mol$ hoge.ps (ポストスクリプトファイルを出力)
- 7. できた図を確認する。 [name@pc150]\$ gv hoge.ps (ポストスクリプトファイルの場合)または [name@pc150]\$ display hoge.ps
- 8. ポストスクリプトファイルを印刷する。 [name@pc150]\$ lpr hoge.ps

なお、RasMol に関しては Windows 版でも機能は 同じであるので、Windows 上で上記 1-5 の操作を 行ってから Linux 上の MolScript を利用すること も可能である。

### §2 MolScript ファイルの中身の編集

実は前述のステップ 4 で作成した molscript ファイ ルを印刷すると、主鎖のリボンだけではなく、側鎖 ワイヤー図も表示されてしまって、美しくない(例 2)。実際に RasMol が吐いた hoge.mol ファイル の中身を見てみよう。およそ 20 行目以下からファ イルのほとんど最後まで

### [name@pc150]\$ less hoge.mol

\*\*\*\*\*\*\*\*\*\*\*\*\*\*\*(中略)

bonds require atom O2D and in residues A719 require atom CGD and in residues A719;

### \*\*\*\*\*\*\*\*\*\*\*\*\*\*\*(中略)

という行が並んでいることがわかる。 つまり vi などを用いてこのファイルを編集して、 不要な部分を削除することで、シンプルで美しいリ ボン図を出力させることができるようになる。この 場合には一番最後の end plot まで、「bonds」で始 まる行と次の行を削除し続ければよい。

### 【例題1】

100 行以上に及ぶ bonds を含む行を手作業で削除す るのは非常に面倒である。いままでに習った linux のコマンドを用いて、これを一瞬で行う方法がある ので、それを考えよ。

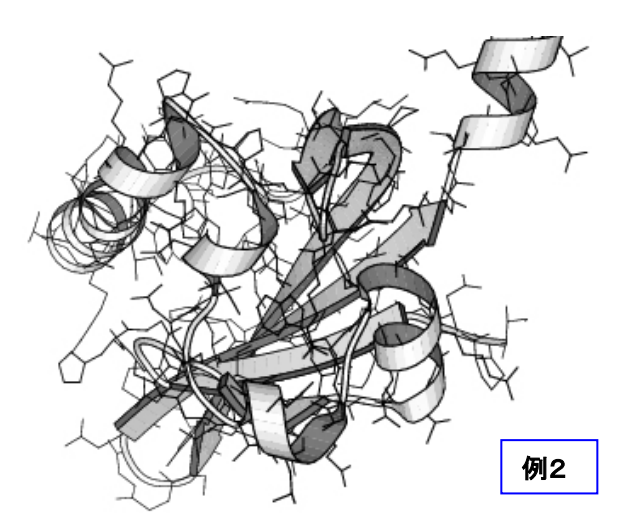

### §3 MolScript ファイルの中身の微調整

MolScript のよいところは、この\*\*\*.mol ファイル を編集することで、図の色やサイズを変えたりする ことができる。この\*\*\*.mol ファイルの正体は何な のであろうか?それは

[name@pc150]\$ molscript [return] と入力するとわかる。

画面がキーボードからの入力待ちになるのがわかっ たであろうか?MolScript は対話方式でリボン図を 描くときの MolScript 専用のコマンドが入力される のを待っているのである。先の例で利用した hoge.mol ファイルの中身は、いうなれば MolScript が理解するコマンドを羅列したものである。そこで、 エディタで hoge.mol の内容を編集してやることで、 画像をさらに好みの形に調製することができる。 [name@pc150]\$ vi hoge.mol としてたとえば以 下のような行を追加する。

各文の終わりにセミコロン[;]を忘れないこと!

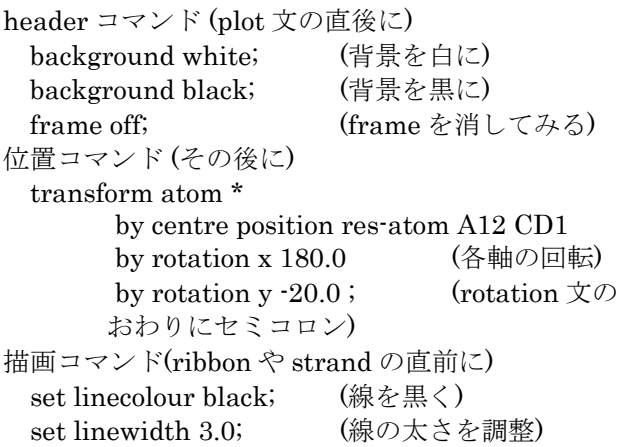

set planecolour orange; (リボンの表面をオレン ジ色に)

set plane2colour rgb 0.0 0.5 1.0; (リボンの裏面を RGB の指定色に)

MolScript に理解させるコマンドの書式について、 日本語で紹介しているホームページ: http://o2.biotech.okayama-u.ac.jp/molscript/

### §4 さらに凝った絵を作ってみよう raster3D を用いてきれいな絵を作る。

raster3D は 3 次元の立体データを、レイ・トレー シング機能によって美しい 2D 画像に描画する (rendering する)ソフトであり、そのコマンド は "render"である。

- 1. RasMol で構造を読み込む rasmol hoge.pdb
- 2. 表示する領域を決める RasMol > select all RasMol > wireframe off ←一度全部の表示を 消す RasMol > select within (8.0,Ile15.CD1) ←Ile15 の CD1 から 8 以内の原子を選択 RasMol > wireframe on  $RasMol > centre$  Ile15.CD1 ←Ile15 の CD1 を回転の中心にする
- 3. 回して気に入った角度にする
- 4. MolScript ファイルに出力したのち RasMol を 終了
	- RasMol > write molscript hoge.mol
- 5. MolScript ファイルを編集する [name@pc150]\$ vi hoge.mol
- 6. MolScript を走らせてその出力を pipe して raster3d でレンダリングする。  $[name@pc150]$ \$ molscript  $r < hoge.mol$ render -tiff hoge.tif [return] (tiff format で出力)  $[name@pc150]$ \$ molscript  $r < hoge.mol$ render -jpeg hoge.jpg [return] (jpeg format で出力) 7. できた図を確認する
- [name@pc150]\$ display hoge.tif [return] [name@pc150]\$ display hoge.jpg [return]

8. 地面をつけてみる 地面のファイルを作成する [name@pc150]\$ vi plane.r3d [return] 6 [return] 50.0 100.0 -20 0.0 -10.0 -80 50.0 -10.0 -80 0.0 0.0 0.0 [return] 6 [return] 50.0 -30.0 0.0 -20.0 -10.0 -60.0 100.0 -10.0 -60.0 0.99 0.99 0.7 [return]

- 9. MolScript を走らせてその出力を raster3d 形 式で保存  $[name@pc150]$ \$ molscript  $r < hoge.mol$
- hoge.r3d [return] 10. 今のファイルを地面と結合して、raster3d に 送る。ファイルの結合には cat コマンドを使っ ているのに注目。  $[name@pc150]$  cat *hoge.r3d plane.r3d* | render -jpeg hoge2.jpg [return] [name@pc150]\$ display hoge2.jpg [return]
- 11. Molscript のコマンドラインオプション molscript -○○ < hoge.mol のように molscript を呼び出すとき指定するオ プションがある。

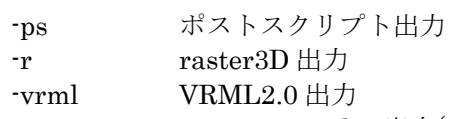

-size 700 700 700x700 pixel の出力(デフォル トは 500x500)

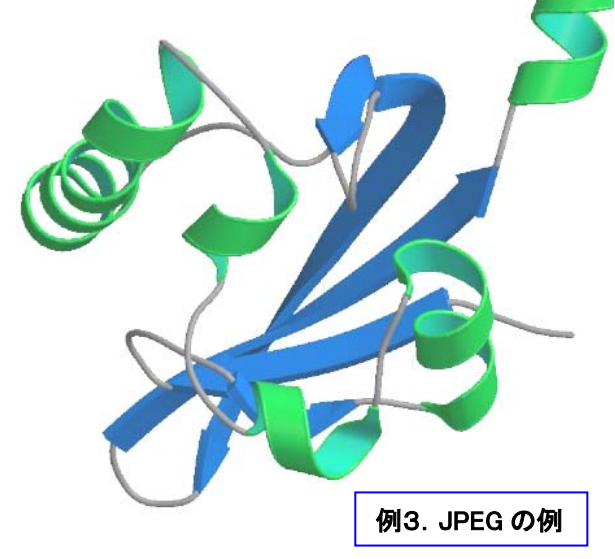

詳しい使い方などは

http://www.ntanaka.bio.titech.ac.jp/data.html (東 工大。田中研)

などに日本語で使い方が紹介してあるので、参考に するとよい。

### 【例題2】

適当な蛋白質の PDB から、helix を赤に、strand を青に、coil を灰色にして MolScript でリボン図を 作成するためには、hoge.mol ファイルをどのよう に編集すればよいか、実際にやってみよ。 helix / strand の表と裏の色も変えたい場合は、さ らにどうすればよいか?

それらの作業を、いままでに学んだ Linux のコマ ンドの組み合わせで、簡単に実現する方法を考えよ。

## §5 gnuplot 数値データを簡単にグラフにする

gnuplot は Linux 上で動作する、グラフ作成ユーテ ィリティーである。テキスト形式で記述してあるデ ータ(数値の列)を簡単にグラフにすることができる ので、他のプログラムで作成したデータを視覚化す るときに便利である。また簡単な関数であれば fitting も行える。

- 1. 起動法
	- [name@pc150]\$ gnuplot [return] コメントが表示されて prompt がでる。 gnuplot>
- 2. 終了法 コマンドプロンプトに対して exit (または quit) と入力。
- gnuplot> exit [return]
- 3. 数値ファイルをプロットする いま data.dat という数値ファイルがあるとす る。data.dat の中身は

-------data.dat-----------

1.0 12.5 2.0 13.5 3.0 10.0 4.0 10.0 5.0 17.3 6.0 4.4 ------------------------------ この内容を plot するには

gnuplot> plot "data.dat" [return]

- 4. plot の形式を指定 gnuplot> plot "data.dat" with line[return] gnuplot> plot "data.dat" with spike[return]
- 5. 関数の plot gnuplot では関数を表示できる。 gnuplot> plot  $sin(x)$  [return] まず自分で関数を定義してそれを表示すること もできる。

gnuplot>  $f(x) = sin(x) *2 + 3* sin(x *3) + 5$ [return]

gnuplot> plot  $f(x)$  [return]

6. plot 出力を印刷するために postscript を生成。 gnuplot> set term postscript [return] gnuplot> set output "data.ps" [return] gnuplot> plot "data.dat" with spike [return] 7. 関数の fitting。

data file に関数を fit させることができます。 手順は、(1)関数を定義してやり、(2)それを fit して、(3)それを plot するというふうにやりま す。

gnuplot>  $f(x)=a*x*x+3+b*x+c$  [return] gnuplot> fit f(x) "data.dat" via a,b,c [return]  $g \nleftrightarrow$  plot  $f(x)$ , "data.dat" [return]